# **Maple**

# $Michael Monagan$

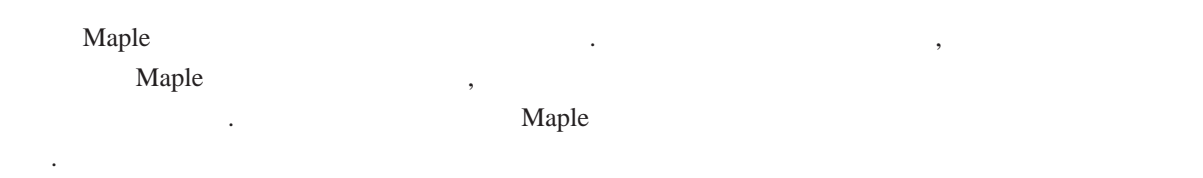

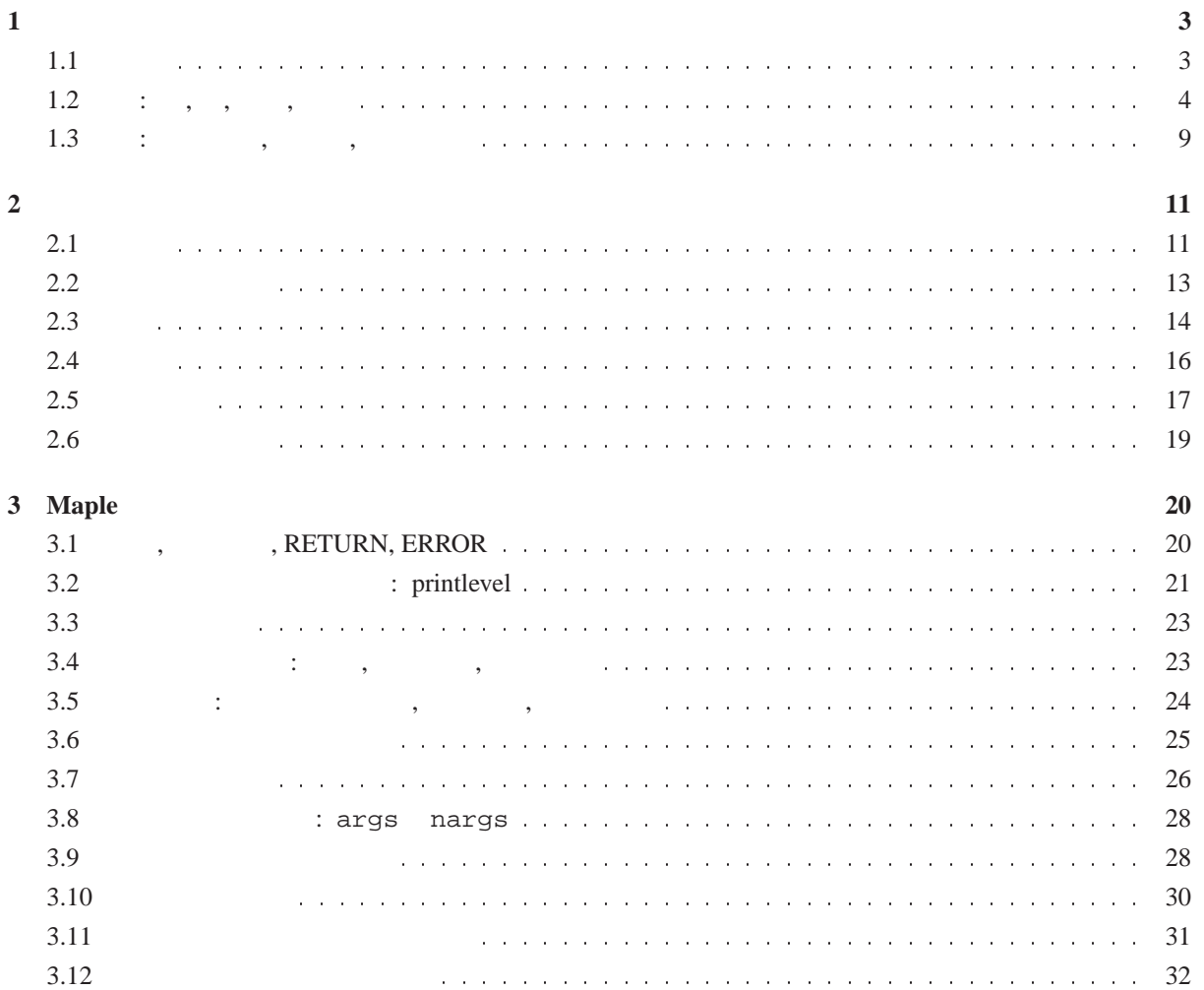

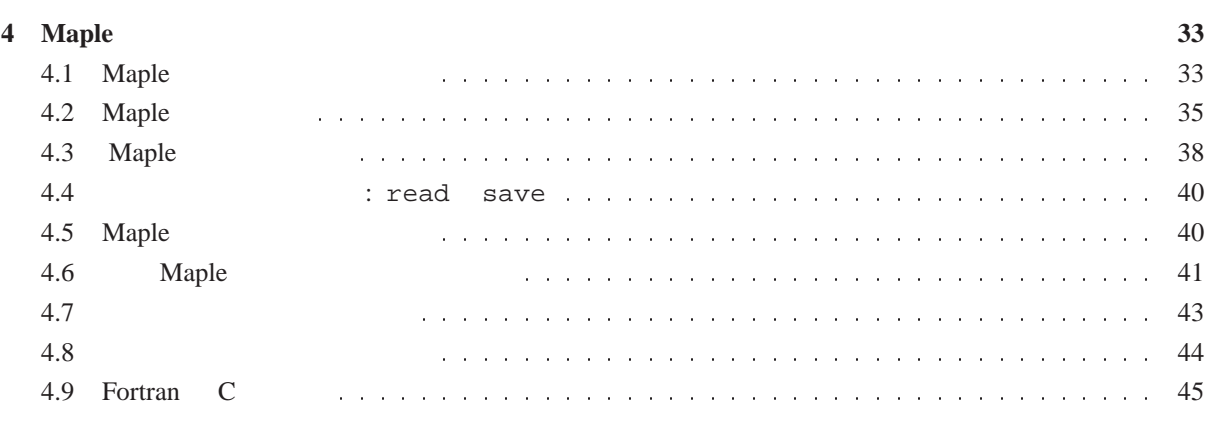

**5** 練習問題 **46**

### **1** to the set of  $\mathbf{r}$

- Maple Maple the term is the set of the set of the set of the set of the set of the set of the set of the set of the s . BASIC, Pascal, Algol, C, Lisp Fortran (Basic Representation of Algol, C, Lisp Fortran 学習の こうしょう こうしょう こうしょう
- Maple Maple C Pascal  $\blacksquare$ Maple Basic Lisp (example the Maple the United States of Maple the States of Tables and States of Tables and S
- 時になされるので, それを行うときははっきりとプログラムに書いておかなければなりません. • Maple Maple  $\,$ ,  $\,$ 荷のために大規模な計算プログラムを実行するのに適しておりません. けれども高精度の数値計算を 行ったり, 計算式を作る道具としては適切なのもです.
- Maple *V Release 2*  $.^{*1)}$  Maple  $1, 2$  , Maple  $\ldots$  $\mathcal{F}_{\mathcal{F}}(\mathcal{F}_{\mathcal{F}})$  $,$  Maple  $,$
- とにしました. *Maple V Language Reference Manual* Maple  $\blacksquare$   $\blacksquare$   $\blacksquare$   $\blacksquare$  *Springer-Verlag* . ISBN 0-387-87621-3 . Waterloo Maple Softwears . *Maple V Release 2 Release Notes Springer-Verlag First Leaves : Tutorial Introduction to Maple* , Maple ?

. Zero  $\sim$  2007  $\,$  ,  $\,$ 

#### **1.1** 評価

書に埋もれてしまっていることが挙げられます.

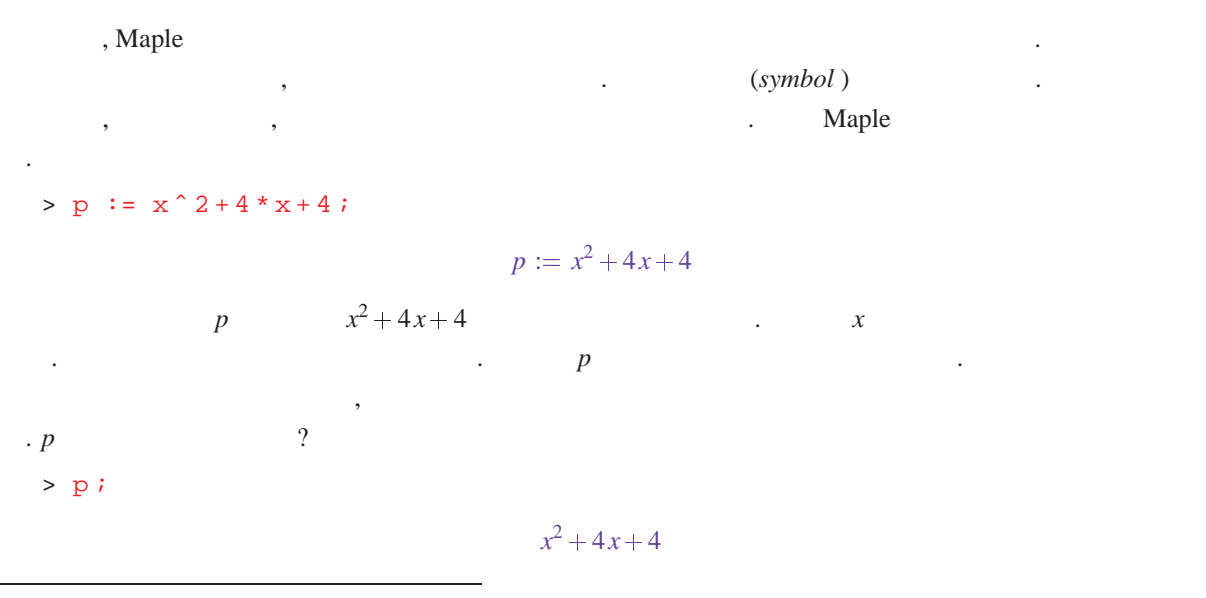

 $\overline{\hspace{1cm}}^{*1)}$ ( )  $\hspace{2cm}$  *Maple V Release 5* たものもあります.

 $x^2 + 4x + 4$  .  $x$   $x$  ?  $> x i$ *x* それは記号 *x* です. 変数には記号を含む値を割当てることができるので, 評価 (*evaluation* ) の問題が起こっ マンタを考えてる. 次の文を考えてみましょう.  $> x := 3 ;$  $x := 3$  $> p i$ 

#### 25

 $x \t 3$  , Maple *p* . Maple 3  $x^2 + 4x + 4$  ,  $3^2 + 4 \times 3 + 4$  $25$  ? Maple  $\ldots$ ,  $\blacksquare$ わち識別子はプログラミング変数と数学的変数の両方に用いられることはすばらしいことです. しかしこの

$$
\int p \, dx
$$

 $>$  int  $(p, x)$ ; Error, (in int) wrong number (or type) of arguments

 $\frac{1}{x}$  int  $\frac{1}{x}$  $x$  3 . Maple int  $, 25$  3<br> $\therefore$  Maple  $, 3$  $\frac{1}{x}$ ? Maple  $x$  (*unassign*) .  $> x := 'x'$  ;

$$
x:=x
$$

 $>$  int  $(p, x)$ ;

$$
\frac{1}{3}x^3 + 2x^2 + 4x
$$

## **1.2 : , ,** ベキ**,** 関数

Maple  $\sin(x + \pi/2)$   $x^3y^3 - 2/3$  , (*expressions*) . ain, x, y, Pi うなものです. 数字は 12; 2 <sup>3</sup> ; 2:1 などです. 算術演算子は <sup>+</sup> (加法), (減法), (乗法), <sup>=</sup> (除法) および ˆ (  $\sin (x), f(x,y), \min (x1,x2,x3,x4)$  .  $\sin (x)$  $p = x^2y + 3x^3z + 2$  Maple

```
> p := x^2 2 * y + 3 * x^3 3 * z + 2 i
```

$$
p := x^2y + 3x^3z + 2
$$

 $\sin(x + \pi/2) e^{-x}$  .  $> sin(x+Pi/2) * exp(-x)$ ;

 $\cos(x) \exp(-x)$ 

Maple  $sin(x+\pi/2)$   $cos(x)$  . Maple *(expression trees)*  $DAG$  (  $Naple$  $\sim$  3  $\sim$  3 type, op anops type

 $type(f, t)$ 

f t *true* . String, integer, fraction, float, '+', '', 'ˆ ', function です. whattype 関数も式の型を出力するのに役立ちます. たとえば, 我々 p 3 .

> type ( p, integer ) ;

```
f alse
```

```
> whattype( p ) ;
```
> type  $(p, '+')$  ;

#### *true*

 $+$ 

このバッククォート文字 ' の使い方に注意して下さい. Maple ではバッククォートは, /,. などの奇妙な文  $\ddots$   $\ddots$ " とのことにはありません... 2 1 2 2 Tational numeric . rational

```
. float the state that the state of the state of the state \sim numeric that \sim, the mational float
                                                                                  \begin{minipage}[c]{0.9\linewidth} \textbf{float} & \textbf{Maple} & \textbf{Maple} \\ & \textbf{Maple} & \textbf{Maple} & \textbf{Maple} \\ & \textbf{Maple} & \textbf{Maple} & \textbf{Maple} \\ & \textbf{Maple} & \textbf{Maple} & \textbf{Maple} & \textbf{Maple} \\ & \textbf{Maple} & \textbf{Maple} & \textbf{Maple} & \textbf{Maple} & \textbf{Maple} \\ & \textbf{Maple} & \textbf{Maple} & \textbf{Maple} & \textbf{Maple} & \textbf{Maple} & \textbf{Maple} \\ & \textbf{Maple} & \
```
 $> 2/3$  ;

```
2
3
```
# That is a rational number, the following is a floating point number  $($ ,  $,$   $)$  $> 2 / 3.0$  ;

:6666666667

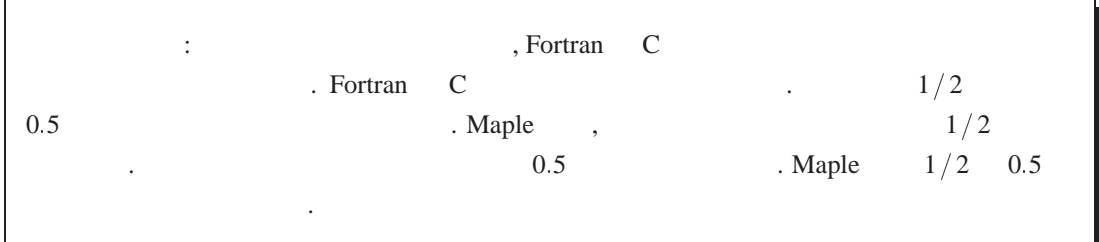

 $p$   $\hspace{2cm}$   $\hspace{2cm}$ (*number of operands*) examples the *number of operands*)  $\mathcal{R}(\mathcal{R}(\mathcal{$ 

> nops( p ) ;

3 op (*operand*) 1 . *i* 1 f nops

 $\overline{\phantom{a}}$ 

*op* ( *i*; *f* ) は式 *f i* 番目のオペランドを抽出するものです. 我々の例では, これは和 *f i* 番目の項を抽出すること

になります.

 $>$  op(1, p);

 $>$  op(2, p);

$$
f_{\rm{max}}
$$

 $>$  op(3, p);

$$
\begin{array}{c}\n2\n\end{array}
$$

 $3 x<sup>3</sup> z$ 

*x*<sup>2</sup> *y*

op 関数は次のようにも用いられます.

$$
\mathit{op} \left( \, i..j,f \, \right)
$$

これは *f i* j よくなります. インドのオペランドのオペランドのオペランドのオペランド  $>$  op(1..3, p);

$$
x^2 y, 3x^3 z, 2
$$

$$
\begin{array}{cccc}\n\text{op}(f) & , & \text{op}(1 \dots \text{op}(f), f) & , f \\
\cdot & p & 2 & ? & 3 & .\n\end{array}
$$

> type ( op ( 2, p ),  $'$  \* ' ); # It is a product ( )

*true*

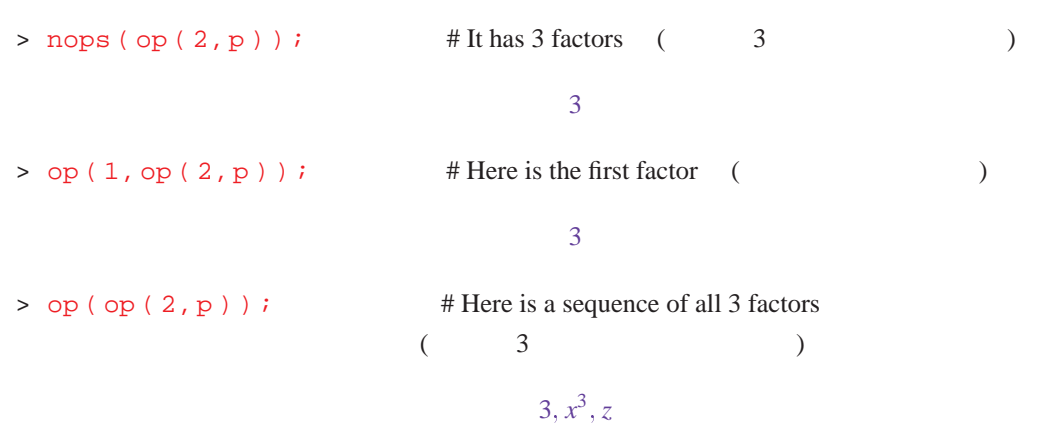

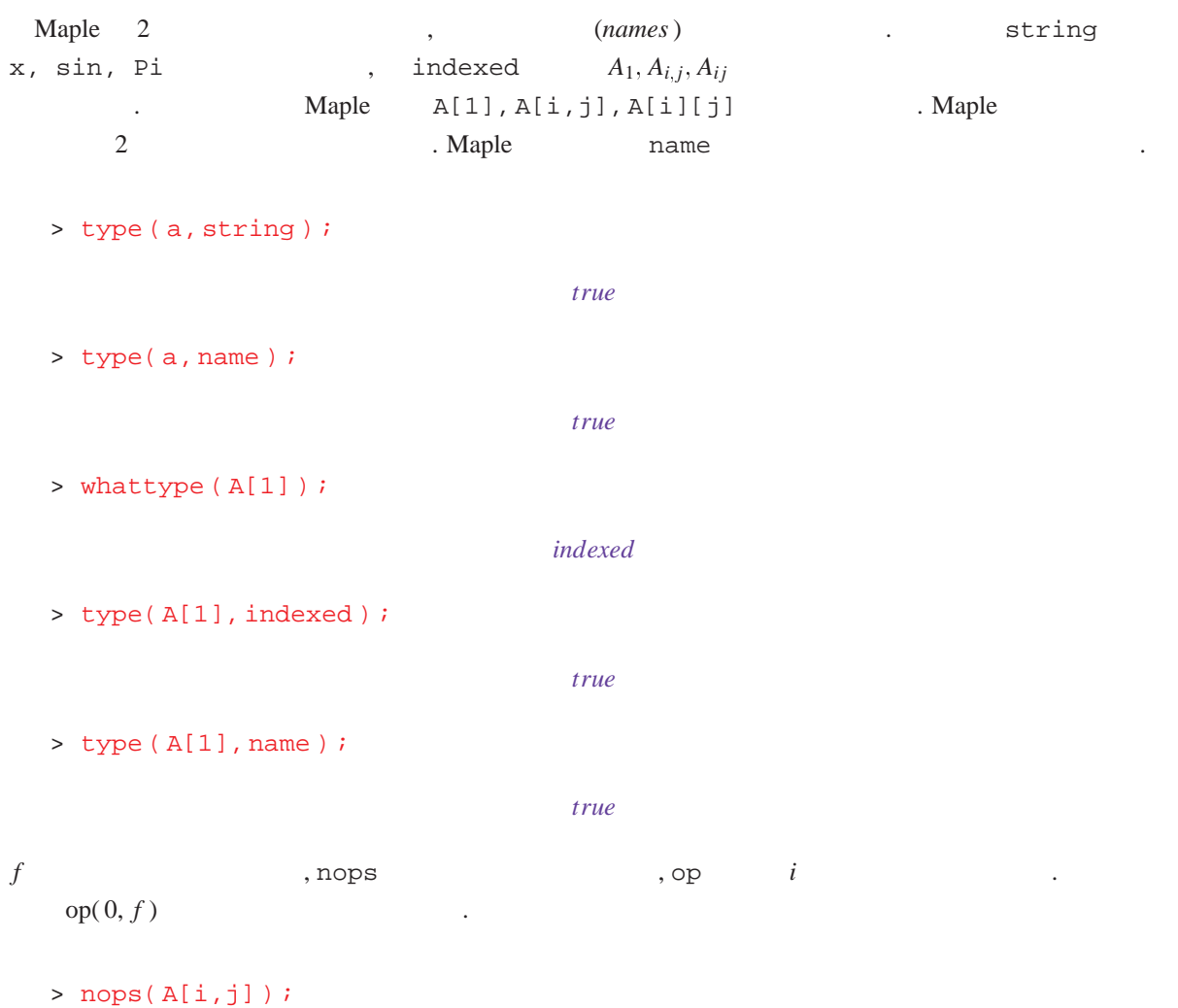

2

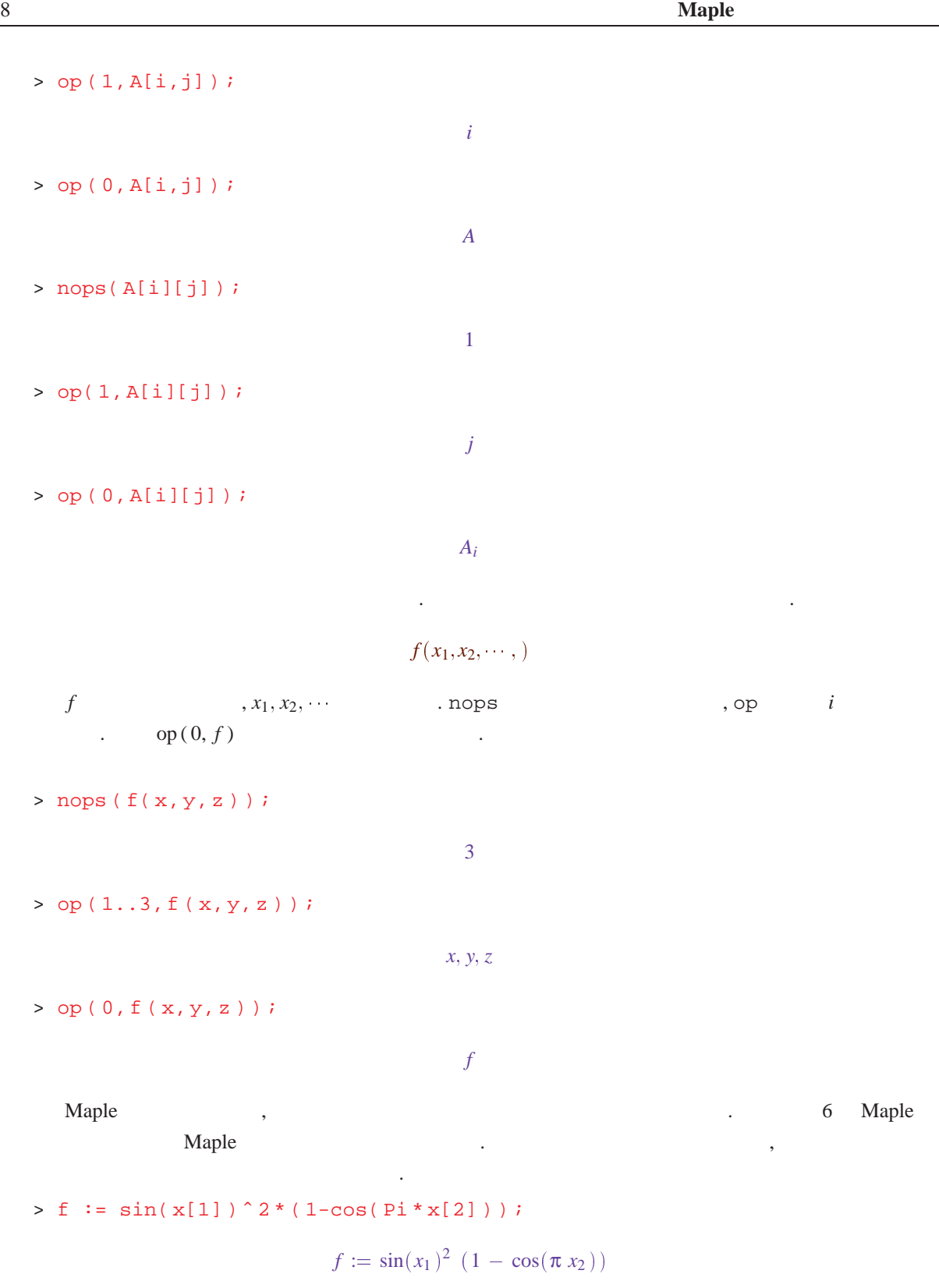

> whattype ( f ) ;

 $\star$ 

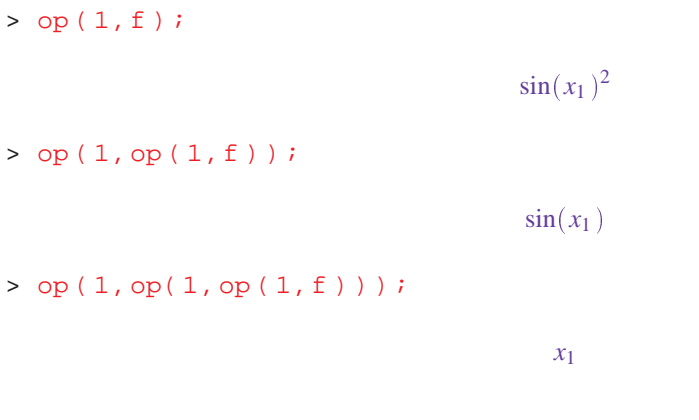

# **1.3 :** , ,

Maple  $\ldots$ , if , for , while  $\ldots$  Algol 60  $\ldots$ なっています.

#### *name* :<sup>=</sup> *expr*

ここで *expr* は任意の式で, name は変数記号名です. ここで, いずれ出てくる評価問題について述べておきま しょう. この間が生じるのは, この言葉を割当するように, この言葉を割り当り当り当り当り当り当り当り当り当り当り  $p$   $\cdot$   $p$   $\cdot$  $> p := x^2 + 4 * x + 4 ;$ 

$$
p := x^2 + 4x + 4
$$

この場合は記号名 *p* に数式を割当て, その数式は記号 *x* を明示的に含んでおります. それでは同じ記号名を  $\alpha$ 

 $> p := p + x i$ 

$$
p := x^2 + 5x + 4
$$

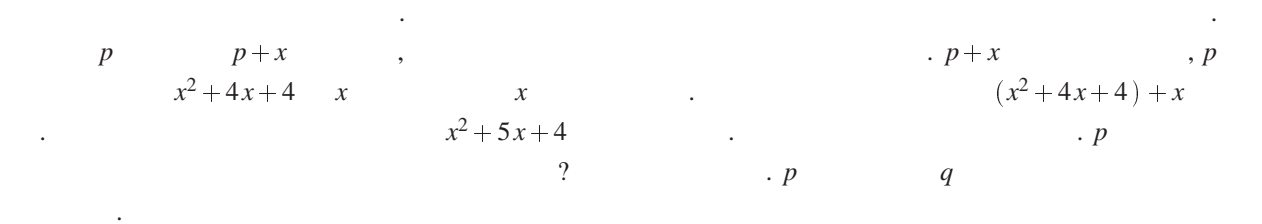

 $> q := q + x ;$ Warning, Recursive definition of name

$$
q := q + x
$$

 $\mathcal{A}$  $A$  Maple 2000 and  $A$  *a a x* 000 and *q x* 000 and *q x* 000 and *q x* 000 and *q x* 000 and *q x* 000 and *q* 000 and *q* 000 and *q* 000 and *q* 000 and *q* 000 and *q* 000 and *q* 000 and *q* 000 and

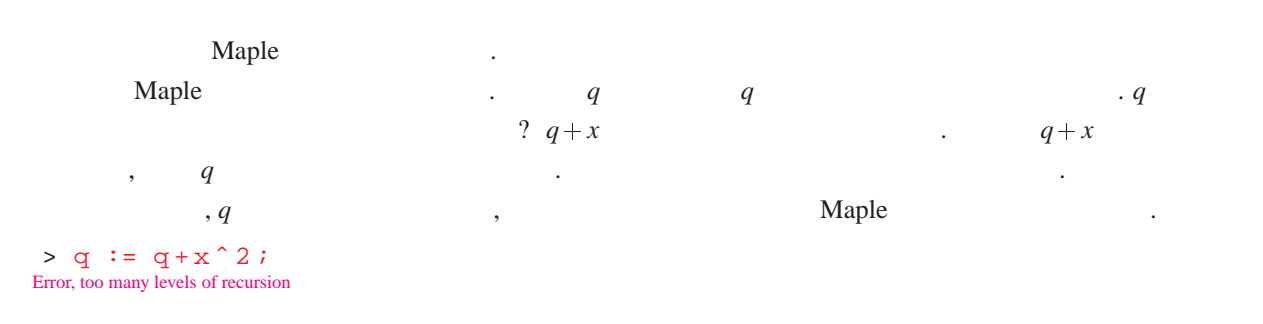

 $q \qquad \qquad , \qquad \qquad , \, q \; := \; 'q' \; ; \qquad \qquad$  $\mu$ , Maple  $\mu$ 

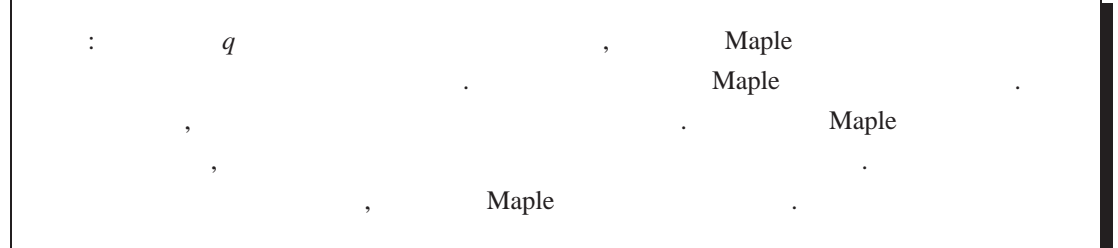

 $\mathcal{O}$ . The state of the state  $\alpha$  is the state of the state of the state of the state of the state of the state of the state of the state of the state of the state of the state of the state of the state of the state of the st , the state  $\mathcal{A}$ 

#### Maple

てエラーを出そうとします.

```
if expr then statseq
           [ elif expr then statseq ] 
           [ elif statseq ]
     fi
statseq and the statseq term of \left[\begin{array}{ccc} 1 & 1 & 1 \end{array}\right]る部分を表します. 典型的な if 文は次のとおりです.
      if x < 0 then -1 elif x = 0 then 0 else 1 fi
for 2 1
      [for name ] [ from expr] [ by expr] [to expr] [ while expr]
     do statseq od
         for, from, by, to, while
         , 1, 1, \infty, true . for
      for i to 10 do print(i^2) od;
for, from, by to to while
```

```
i := 10^{\circ} 10 + 1;
while not isprime (i) do i := i + 2 od;
```
#### print ( i ) ;

### **for** ループと **while** ループを組み合わせるとすばらしいものになることがあります. たとえば, 10<sup>10</sup> より大

ものは、それには繰返しの結果ができることを示しております.

for i from  $10^{\degree}10+1$  by 2 while not isprime (i) do od; print ( i ) ;

### **for** 2 **for-in** .

```
for i to nops (s) do f ( op (i, s) ) od ;
```

```
s subseted by the Maple of the Maple (2002) \sim 500 \mu maple of the Maple (2003) \mu
```
きい最初の素数を探すこの例は次のように書けます.

```
(3) 10^{-1} for-in 10^{-1}
```

```
for i in s do f(i) od;
```
#### **for-in** 2008.

[ **for** *name* ] [ **in** *expr*] [ **while** *expr*] **do** *statseq* **od**

### **2** データ構造

 $\mathbf{r}$  ,  $\mathbf{r}$  ,  $\mathbf{r}$  ,  $\mathbf{r}$  ,  $\mathbf{r}$  ,  $\mathbf{r}$  ,  $\mathbf{r}$  ,  $\mathbf{r}$  ,  $\mathbf{r}$  ,  $\mathbf{r}$  ,  $\mathbf{r}$  ,  $\mathbf{r}$  $\blacksquare$  Maple  $\blacksquare$  $($ ,  $),$ ,  $($ ,  $)$ ,  $($ ,  $)$ ,  $Maple$ <u>とは、これが Maple</u> できるかについては、これらが、この節の結合型は、この節の結合型は、この節の結合型は、この節の結合型は、この節の終わりで述べては、この節の終わりで述

#### $2.1$

 $\mathcal{L}(\mathcal{L})$ 

```
\Delta> s := 1, 4, 9, 16, 25s := 1, 4, 9, 16, 25> t := sin, cos, tan it := \sin, \cos, \tanassociative 1 and 1 or the state of the contract of the cassociative in the contract of the contract of the contract of the contract of the contract of the contract of the contract of the contract of the contract of the 
,
> s := 1, (4, 9, 16), 25;
```

```
> S, S ;
```

```
s := 1, 4, 9, 16, 25, 1, 4, 9, 16, 25
```

```
となります. 特別な記号である NULL は空の式列として用いられます. 式列はいろいろな目的に用いられま
  . 次の節では式列からリストや集合がどのように作られるかを示します. ここでは関数呼び出しは実際に
                                                   . \blacksquare, Maple min max
\alpha, \beta, \beta, \beta, \beta, \beta, \beta, \beta, \beta, \beta, \beta, \beta, \beta, \beta, \beta, \beta, \beta, \beta, \beta, \beta, \beta, \beta, \beta, \beta, \beta, \beta, \beta, \beta, \beta, \beta, \beta, \beta, \beta, \beta, \beta, \beta, \beta,
   > max (s) ;
                                                                25
   > min(s, 0, s);
```
0

op nops 3  $\sigma_{\rm p}({\rm s})$ ; nops(s);  $\sigma_{\rm p}(1, 4, 9, 16, 25)$  $nops(1, 4, 9, 16, 25)$  ,  $op$  op nops  $\mathcal{A}$ 

seq 3. 2 **for** 3. 2 **for**  $\cdot$  2 **for**  $\cdot$  2  $\cdot$  $1$ 

 $seq(f(i), i = m...n)$ 

seq seq seconds to the second sequence  $\mathbf{S}$ 

 $s := NULL$ for i from m by 1 to n do  $s:=s$ ,  $f(i)$  od;

>  $seq( i^2, i=1..5 )$ ;

たとえば次のようになります.

1; 4; 9; 16; 25

 $> s$  := NULL; for i from 1 to 5 do  $s:=s$ , i^2 od;

```
s :=s := 1s := 1, 4s := 1, 4, 9s := 1, 4, 9, 16s := 1, 4, 9, 16, 25
```
seq for for the seq seq seq of  $\mathbf{r}$ 

*seq* ( $f(i), i = a$ )

 $seq( f ( op(i, a)), i = 1..nops(a))$ 2 a coeff  $x$  i Maple D .

> a  $:= 3 * x^3 + y * x - 11$ ;

,  $\overline{\phantom{a}}$ 

*a* :=  $3x^3 + yx - 11$ 

 $>$  seq ( coeff (a, x, i), i=0.. degree(a, x));

 $-11, y, 0, 3$ 

 $>$  seq (  $D(f)$ ,  $f = [\sin \theta, \cos \theta, \tan \theta, \exp \theta, \ln \theta]$  ); *cos*,  $-sin$ ,  $1 + tan^2$ ,  $exp$ ,  $a \rightarrow \frac{1}{2}$ *a*

2.2

 $\mathcal{S}_1$ ,  $\mathcal{S}_2$ ,  $\mathcal{S}_3$ ,  $\mathcal{S}_4$ ,  $\mathcal{S}_5$ ,  $\mathcal{S}_6$ ,  $\mathcal{S}_7$ ,  $\mathcal{S}_8$ ,  $\mathcal{S}_9$ ,  $\mathcal{S}_9$ ,  $\mathcal{S}_9$ ,  $\mathcal{S}_9$ ,  $\mathcal{S}_9$ ,  $\mathcal{S}_9$ ,  $\mathcal{S}_9$ ,  $\mathcal{S}_9$ ,  $\mathcal{S}_9$ ,  $\mathcal{S}_9$ ,  $\mathcal{S}_9$ ,  $\mathcal{S}_9$ , ストを作るときに用いるときに用いるときに用いるときに用いるときに  $> 1 := [x, 1, 1-z, x]$ ;  $l := [x, 1, 1-z, x]$ 

> whattype ( l ) ;

*list*

 $\Box$ 複したものが除かれるということです. 大括弧は集合に用いられます. たとえば次のとおりです.

 $> s := \{x, 1, 1-z, x\}$ ;

 $s := \{ 1, x, 1 - z \}$ 

> whattype ( s ) ;

*set*

空集合は f g で表します. nops 関数はリストや集合の要素の数を返し, op 関数は *i* 番目の要素を抽出しま . 式列, リスト, 集合 の *i* 番目の要素を呼び出すのに, 添数記法を使うこともできます. たとえば, 次のとお りです.

 $>$  op  $(1,s)$ ;

1  $>$  op  $(1..3,s)$ ;  $1, x, 1-z$ > s[1..3];  $\{1, x, 1 - z\}$  $x \rightarrow x$  true  $x \rightarrow x$  false  $\ldots$ for i to nops(s) while  $s[i] \leftrightarrow x$  do od; if i > nops(s) then print(false) else print(true) fi ;  $m$ ember  $s$  . member(  $x, s$ )  $x$   $s$ 

 $\lambda$ , true  $\lambda$  $1 := [\text{op}(1), x]$ ;

subsop *i* and  $\sum_i$ 

```
l := \text{subsop}(\text{i=NULL}, 1);
```
subsop 30 and the subsop subsop and the subsop with the union, intersect, minus , ば次のとおりです.

```
> t := {x, z, u};
```

$$
t:=\{x,z,u\}
$$

> s union t ;

```
{x, z, 1-z, u}
```
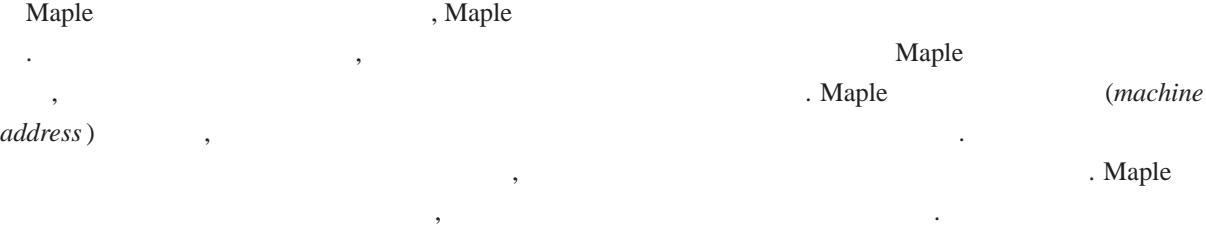

**2.3**

 $\mathbf{A} = \mathbf{B} \times \mathbf{B}$ . Alternative  $\mathbf{A} = \mathbf{B} \times \mathbf{B}$ . Alternative  $\mathbf{A}$ .  $\,$ ,  $\,$ 

> COLOUR [ red ] := rouge, rot ;

 $\mathcal{C}OLOUR_{red} := \mathit{rouge}, \mathit{rot}$ 

 $> s[1];$ 

```
> COLOUR [ blue ] := bleu, blau ;
```
#### *COLOURblue* :<sup>=</sup> *bleu*; *blau*

> COLOUR [ yellow ] := jaune, gelb ;

#### $COLOUR$ <sub>vellow</sub>  $:=$  *jaune*, *gelb*

COLOUR 表の定義域は英語で書かれた色名です. この表の値域はフランス語とドイツ語で書かれた色名の

式列です. 一般に, 定義域と値域の値は 0 個あるいはそれ以上の値の式列です. 表の定義域の値はキー (*key* ) (*indices*) . Maple indices (*value*) (*entries*) (*entries*) . Maple entries

> indices ( COLOUR ) ;

えば次のとおりです.

[ *red* ]; [ *yellow* ]; [ *blue* ]

> entries ( COLOUR ) ;

#### [ *rouge*; *rot* ]; [ *jaune*; *gelb* ]; [ *bleu*; *blau* ]

indices entries  $\sim$ example the Maple that Maple  $\alpha$ , example  $\alpha$  $\begin{array}{ccc} \cdot & \cdot & \cdot & \text{indices} \\ \end{array} \qquad \qquad \text{entries} \qquad \qquad \text{1} \quad \text{1}$ 対応しております. 表を操作するにはどうするでしょうか ? 表のキーすなわち指標が与えられると, 対応するエントリはす ばやく探すことができます. すなわち次の操作は

> COLOUR [ red ] ;

*rouge*; *rot*

red the contract of the contract of the contract of the contract of the contract of the contract of the contract of the contract of the contract of the contract of the contract of the contract of the contract of the contra  $1000$  ,  $1000$  $\alpha$  is the contract of the contract of the contract of the contract of the contract of the contract of the contract of the contract of the contract of the contract of the contract of the contract of the contract of the c ? assigned 人があります. ようになります. まずます. まずます. まずます. まずます. まずます. まずます. まずます. まずます. まずます. まずます. まずます. まずます. まずます. まずます. まずます. まずます.

> assigned ( COLOUR [ blue ] ) ;

*true*

> COLOUR [ blue ] := 'COLOUR [ blue ]' ;

 $COLOUR_{blue} := COLOUR_{blue}$ 

> assigned ( COLOUR [ blue ] ) ;

*f alse*

```
> print ( COLOUR ) ;
                         table ( [
                             red = (rouge, rot)yellow = (jaune, gelb)| \ \rangle2.4 配列
 1 array array 1
                             array (m.n );
       m, m+1, \cdots, n example n入されます. たとえば次のようになります.
     v := array(1..n);
     v [ 1 ] := a ;for i from 2 to n do v[i] := a*v[i-1] \mod n od;
 1 and 1 and 2 and 3\mathcal{A} , and the set of the set of the set of the set of the set of the set of the set of the set of the set of the set of the set of the set of the set of the set of the set of the set of the set of the set of the set 
               v = \arctan(1..n)れているとします. ここに書かれたコードは, バブルソートを用いて v を昇順に整列するものです.
     for i to n - 1 do
       for j from i + 1 to n do
           if v[i] > v[j] then temp := v[i]; v[i] := v[j]; v[j] := temp fi
        od
     od ;
 1 a(x) = \sum_{i=0}^{m} a_i x^i[a_0, \dots, a_m] and n b and ca \times bb .
     m := nops(a) - 1; # degree of a
     n := nops(b) - 1; # degree of b
     c := array(0..m+n); # allocate storage for the product
     for i from 0 to m + n do c[i] := 0 od;
     for i from 0 to m do
        for j from 0 to n do
          c[i+j] := c[i+j] + a[i+1] * b[j+1]od
     od :
```

```
[seq(c[i], i=0..n+m)]; # put the product in a list
   2 \sim 2
                                          array(c.d, m.n);1 , 3 x_1, x_2, x_3v := array(1..4):v [ 1 ] := 1 :v [ 2 ] := x [ 1 ] + x [ 2 ] + x [ 3 ] :v [ 3 ] := x [ 1 ] * x [ 2 ] + x [ 1 ] * x [ 3 ] + x [ 2 ] * x [ 3 ] :v [ 4 ] := x [ 1 ] * x [ 2 ] * x [ 3 ] :M_{i,j} v_i x_j 2 M .
  > M := array(1..4, 1..3):
   > for i to 4 do for j to 3 do M[i,j] := diff (v[i], x[j]) od od:
   > M_iM
   > eval (M);
                                     \mathbb{R}^26 For the state of the state of the state of the state of the state of the state of the state of the state of
                                          0 0 0
                                                                and the second contract of the second contract of the second contract of the second contract of the second con
                                                                The contract of the contract of the contract of the contract of the contract of the contract of the contract of
```
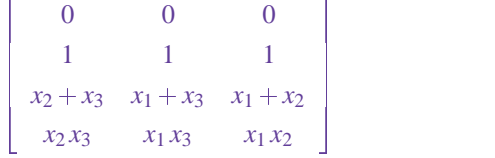

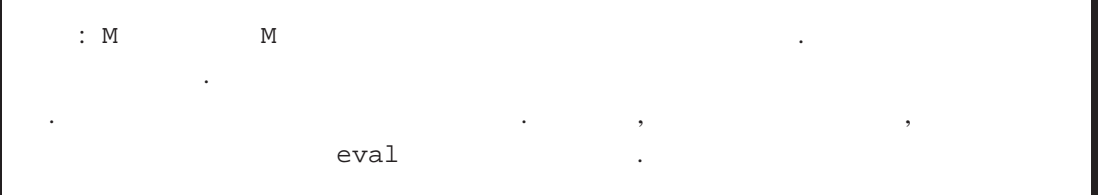

array  $\alpha$ , ? array  $\alpha$ , .  $\alpha$  1  $\alpha$  $\lambda$ , 1  $\lambda$  2 下さい. 行列として、この前に、この節も参照して下さい.

#### $2.5$

Maple Pascal record C struct

クトの集合を保持するデータ構造のことです. レコード型データ構造が欲しくなる場合の 1 例は, 四元数を表すデータ構造を探しているときでしょう. 四元数とは, *a*; *b*; *c*; *d* を実数としたとき, *a* <sup>+</sup> *bi* <sup>+</sup> *c j* <sup>+</sup> *dk* の形をした数です. 四元数を表示するには, 4 つの 数値 *a*; *b*; *c*; *d* のみ保存すればよいのです. 他の例は *Q* [ *x* ] 内で行う多項式の因数分解を表示するデータ構造

 $\mathcal{L}_\mathcal{L}$  . Let us the absolute  $\mathcal{L}_\mathcal{L}$ 

 $a(x)$  .  $a(x) = u \times f_1^{e_1} \times \cdots \times f_n^{e_n}$  $f_i \in Q[x]$   $f_i \in Q[x]$   $q_i \in Q$  $\blacksquare$  Maple  $\blacksquare$  $a + bi + cj + dk$   $[a, b, c, d]$  ,  $a(x)$  $f \t\t [f_i, e_i]$   $[u, f]$ を用います. たとえば、それは読みます. たとえば、それは読みます. たとえば、それは読みます. なんしょう  $,$   $(marrow)$ ができます.  $> a := [-1/2, [ [ x+1, 2], [ x-1, 1 ] ] ]$ ;  $a := \left[ -\frac{1}{2}, \left[ \left[ x+1, 2 \right], \left[ x-1, 1 \right] \right] \right]$  $>$  macro (unit = 1, factors = 2, base = 1, exponent = 2) ;  $> a$  [ unit ]  $i$  $-1/2$ > a [ factors ] [ 1 ] [ base ] ; *x* <sup>+</sup> 1 > a [unit ] \* a [ factors ] [ 1 ] [ base ]^a [ factors ] [ 1 ] [ exponent ] \* a [ 2 ] [ 2 ] [ 1 ]ˆ a [ 2 ] [ 2 ] [ 2 ] ;  $-\frac{1}{2}(x+1)^2(x-1)$ Maple 2  $\hspace{1cm} a + bi + cj + dk$  $QUARTERNION (i, j, k, l)$ Maple  $\blacksquare$ (*pretty print*) > QUARTERNION ( 2, 3, 0, 1 ) ;  $OUARTERNION ( 2, 3, 0, 1 )$ > 'print/QUARTERNION' := proc(a,b,c,d) a + b \*'i' + c \*'j' + d \*'k' end : > QUARTERNION ( 2, 3, 0, 1 ) ;  $2 + 3i + k$ ここでは出力用手続きすなわち出力用サブルーチンを定義しました. このルーチンは, Maple から得られた QUARTERNION 1  $i, j, k$  $i, j, k$  $\mathbf{B}$  3  $\mathbf{B}$  3  $\mathbf{C}$ 

 $\mathcal{L}=\{z\in\mathcal{L}^*\}$ 力表示のように四元数を変数 *i*; *j*; *k* の多項式として表します. すなわち,  $> z1 := 2 + 3 * i + k;$  $z1 := 2 + 3i + k$  $> z2 := 2 - 3 * i + 2 * j + 2 * k ;$  $z^2 := 2 - 3i + 2j + 2k$ > coeff ( z1, i ) ; # the coefficient in i 3  $> z1 + z2 ;$  $4 + 3k + 2j$  $\ldots$ , *i*, *j*, *k*  $\ldots$ , *i*, *j*, *k* ことは勧められません!

2.6

Maple 1992 Maple 1994 Maple 1994 Maple 1994 Maple 1994 Maple 1994 Maple 1994 Maple 1994 Maple 1994 Maple 1996 Maple 1996 Maple 1996 Maple 1996 Maple 1996 Maple 1996 Maple 1997 Maple 1997 Maple 1997 Maple 1997 Maple 1997 Ma Maple **Sales Internal Structure in the Contract Structure in the Structure in Maple Structure in Maple Structure in the Structure in the Structure in Maple Structure in the Structure in the Structure in the Structure in th** ません. ません. はらし きょうしゅう しゅうしゅう こうしゅうしゅう こうしゅうしゅう  $a(x) = \sum_{i=0}^{n} a_i x^i$  Maple *i*<sub>*i*</sub> $x^i$  Maple . 1  $a_0, \dots, a_n$  Maple . 1  $a_0, \dots, a_n$  Maple  $p = x^4 + 3x^2 + 2x + 11$ [ 11, 2, 3, 0, 1 ]  $($  -1)  $\cdot$  1 することです. [ 1, [ 0, [ 3, [ 2, [ 11, NIL ] ] ] ] ] この結合型リストは再帰的データ構造であることがわかります. これは Lisp プログラム言語の用語で伝統 **CAR CDR** 2 , NIL order that  $1$   $1$   $2$ 他の結合型リストのポインタで残りのデータの値を保持します. 結合型リストで表された多項式の次数を求 めるには, 結合型リストの深さを計算する必要があります. *p* を結合型リストとすると, 次の繰返し文を使っ これを行うことができます. for n from 0 while  $p \iff \text{NIL do } p := p[2]$  od;  $\alpha$ , Maple  $\beta$  $\alpha$  $p = 5x^5$  **contained by the state of the state of the state of the state of the state of the state of the state of the state of the state of the state of the state of the state of the state of the state of the state of th** エントリをもつ新リストを作らなければなりません.

```
[ op(p), 5];
```
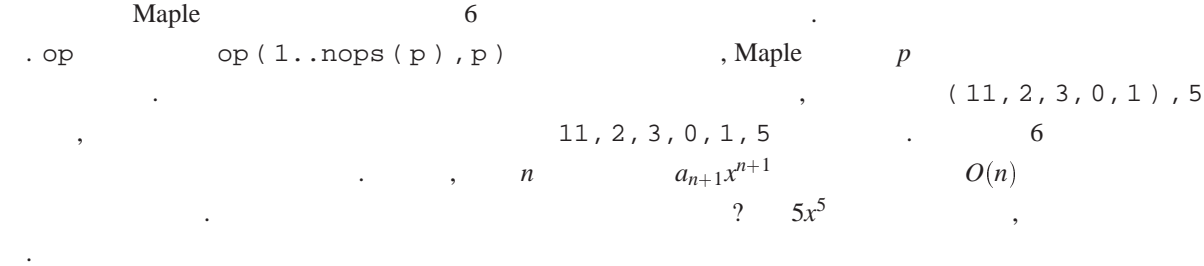

#### [5,p];

2 Maple  $\cdot$  *p*  $\lambda$ , *p*  $\lambda$ かかかりません. この評価問題については手続きの節で説明します. いまのところ, この操作の実行時間も  $O(1)$ 

**Lisp : Maple : Maple : Maple 1999** . REPLACA REPLACDR  $\blacksquare$  Maple  $\blacksquare$ ,  $\blacksquare$ ,  $\blacksquare$ 配列と表のみが変更可能です.

## **3** Maple

#### **3.1** , , , RETURN, ERROR

Maple the contract of the contract of the contract of the contract of the contract of the contract of the contract of the contract of the contract of the contract of the contract of the contract of the contract of the cont

```
proc ( nameseq )
            [ local nameseq ; ]
            [ option nameseq ; ]
            statseq
      end
nameseq the contract of the state of the state of the state of the state of the state of the state of the state of the state of the state of the state of the state of the state of the state of the state of the state of
        x, y x^2 + y^2proc (x, y) x^2 + y^2 end
2 x y \ldots 1x^2 + y^2 (1) the x<sup>2</sup> + y<sup>2</sup> contract x^2 + y^2 contract y^2 + y^2 contract y^2 + y^2 and y^2 + y^2 contract y^2 + y^2 = 0 and y^2 + y^2 = 0 and y^2 + y^2 = 0 and y^2 + y^2 = 0 and y^2 + y^2 = 0 and y^2 + y^2 = 0 and y^2 +\cdots return 1 MEMBER \cdots\mathcal{L} . MEMBER ( x, L ) x L true x, false \mathcal{L}.
       MEMBER := proc(x, L) local v;
            for v in L do if v = x then RETURN (true) fi od;
```

```
false
     end ;
 ールの MEMBER イベントの中には、イベントの中には、イベントの中には、イベントの中には、イベントの中には、イベントの中には、イベントの中には、イベントの中には、イベントの中には、イベントの中にで
なく場所でもなく場所でもなく場所でもなく場所です.
 \begin{array}{ccc} \texttt{ERROR} \end{array}\overline{\phantom{a}}MEMBER := proc(x, L) local v;
        if not type (L, list ) then ERROR ( '2nd argument must be a list' ) fi;
        for v in L do if v = x then RETURN (true) fi od;
        false
     end ;
 Maple V Release 2^{*2},
     MEMBER := proc(x, L::list) local v;
        for v in L do if v = x then RETURN (true) fi od;
        false
     end ;
 Pascal C 0. これはすべてはないことに注意しています。 アメリカ MEMBER MEGALER
ムで明示的に書いた型検査を実行時に行うようにした短縮版なのです. しかもプログラムのエラーを追跡す
ちときには非常になっています. たところとおりです. たとえば
  > MEMBER ( [ 1, x, xˆ2 ], x ) ;
 Error, MEMBER expects its 2nd argument, L, to be of type list, but received x
3.2 : printlevel
 ここにユークリッドアルゴリズムを用いて, 2 つの非負の整数の最大公約数を求めるMaple 手続きがあり
\frac{3}{2} \frac{2}{15} \frac{15}{3} \frac{3}{15}\alpha, \alpha300GCD := proc (a, b) local c, d, r;
        c := a ;
        d := b ;
        while d \leq 0 do r:=irem (c, d); c:=d; d:=r od;
        c
     end ;
 irem 2 (integer remainder) . GCD
              ? 
\begin{array}{ccc} \text{?} & \text{?} \end{array}\frac{1}{1} is the contract of the contract of the contract of the contract of the contract of the contract of the contract of the contract of the contract of the contract of the contract of the contract of the contract of
```

```
. GCD ( 21, 15)
```
 $^{*2)}$ ( )  $\qquad \qquad$ :  $\qquad$  *Maple V Release 4*  $\qquad \qquad$ :  $\qquad \qquad$ 

```
起こるか見てみましょう.
  > printlevel := 100 :
  > GCD ( 21, 15 ) ;
 \left\{\leftarrow\right\} enter GCD, args = 21, 15
                                    c := 21d := 15r := 6c := 15d := 6r := 3c := 6d := 3r := 0c := 3d := 03 \langle -\cdot e exit GCD (now at top level) = 3 }
                                      3
 GCD 手続きへの入力引数が返される値と一緒に表示されていることがわかります. 各割当て文の実行結
果も表示されております.
 Maple GCD \blacksquare, Maple \blacksquare. 100! 2^{100}ます.
  > GCD ( 100!, 2ˆ100 ) ;
                          158456325028528675187087900672
このように<br>このようには、そのようには次の型機器も含めることができます。<br>スカラーの型機器は次の型機器も含めることができます.
     GCD := proc (a::integer, b::integer)if b=0 then a else GCD ( b, irem ( a, b ) ) fi
     end ;
 \Gamma printlevel the printlevel \Gamma\,, \,> GCD ( 15, 21 ) ;
 \left\{-\right\} enter GCD, args = 15, 21
 \{-\} enter GCD, args = 21, 15
 \left\{-\right\} enter GCD, args = 15, 6
```

```
\{-\} enter GCD, args = 6, 3
```
 $\{-\}$  enter GCD, args = 3, 0  $\langle -\text{- exit GCD (now in GCD)} = 3 \rangle$  $\langle -\cdot \cdot \text{exit GCD (now in GCD)} = 3 \rangle$  $\langle$  - - exit GCD (now in GCD) = 3 }  $\langle -\cdot \text{ exit } GCD \text{ (now in } GCD) = 3 \rangle$ 

 $\langle -\cdot e$  exit GCD (now at top level) = 3 }

3.3

 $\frac{1}{\sqrt{2}}$  ,  $\frac{1}{\sqrt{2}}$  ,  $\frac{1}{\sqrt{2}}$  ,  $\frac{1}{\sqrt{2}}$  ,  $\frac{1}{\sqrt{2}}$  ,  $\frac{1}{\sqrt{2}}$ 

 $(symbol)$   $\rightarrow$   $[local$   $nameseq$ ; $] expr$ .

数式を計算するだけの手続きの場合は, 矢印構文と呼ばれる別の構文があります. これは代数でよく用い

3

3

3

3

3

3

 $0 \qquad \qquad , \qquad \qquad .$ 

がって区分的多項式をたとえば次のように定義することができます.

 $(nameseq)$   $\rightarrow$  [local *nameseq*;] *expr* 

 $x^2 + y^2$ 

 $(x, y) \rightarrow x^2 + y^2$ ;

*Maple V Release*  $2^{*3}$ , if

x -> if x<0 then 0 elif x<1 then x elif x<2 then 2-x else 0 fi ;

**3.4** 有効範囲の規則 **:** 引数**,** 局所変数**,** 大域変数

Maple ,  $\ldots$ 

f1 := proc(x) local g;  $g:=x->x+1$ ;  $x * g(x)$  end;

\*3)( ) piecewise  $x - >$  piecewise  $(x < 0, 0, x < 1, x, x < 2, x - 2, 0)$ .

```
f_1 g f_1 x * (x+1) f_2子型引数と局所変数は入れ子型有効範囲の規則を使用しておりません. たとえば, 上の手続きは次の手続き
      と同じではありません.
   f2 := proc(x) local g; g:=( ) -> x+1; x * g( ) end;
  x \rightarrow f_2 x x \rightarrow f_3 x x \rightarrow f_4参照しているのです. 次の例を考えてみましょう.
 > f1(a);
                       a(a+1)> f2(a);
                        a(x+1)> x := 7 ;
                        x := 7> f2(a);
```
8*a*

同様に外部の有効範囲にある局所変数を参照できません.

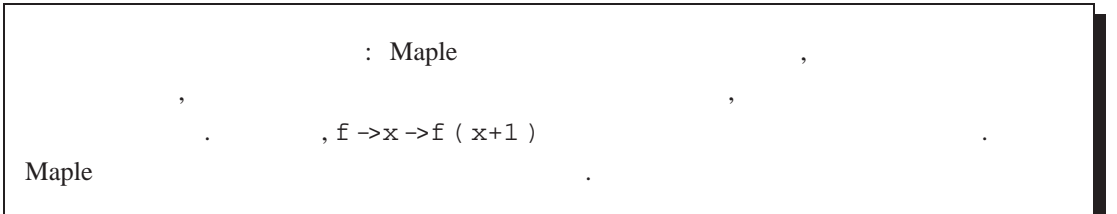

**3.5** 評価規則 **:** 実引数と仮引数**,** 局所変数**,** 大域変数

```
f ( x1, x2, \cdots, xn )f x1, x2, \cdots, xn f決まれば, この手続きが評価された引数に基づいて実行されます. この評価規則には eval, assigned, seq
          \epsilon 6 \epsilon 6 \epsilon 2 \epsilon 6 \epsilon 7 \epsilon 6 \epsilon 7 \epsilon 7 \epsilon 7 \epsilon 7 \epsilon 7 \epsilon 7 \epsilon 7 \epsilon 7 \epsilon 7 \epsilon 7 \epsilon 7 \epsilon 7 \epsilon 7 \epsilon 7 \epsilon 7 \epsilon 7 \epsilon 7 \epsilon 7 \epsilon 7 \epsilon 7 \epsilon 7 \epsilon 7 \epsilon 7 \epsilon 7 \epsilon 7 \epsilon考えてみましょう.
```

```
f := proc() local p; p:=x^2+4*x+4; x:=5; p end;
```
*p* , , , , , , , , , , , , , , , ? を考えました.

 $> p := x^2 + 4 \cdot x + 4$ ;

 $p := x^2 + 4x + 4$ 

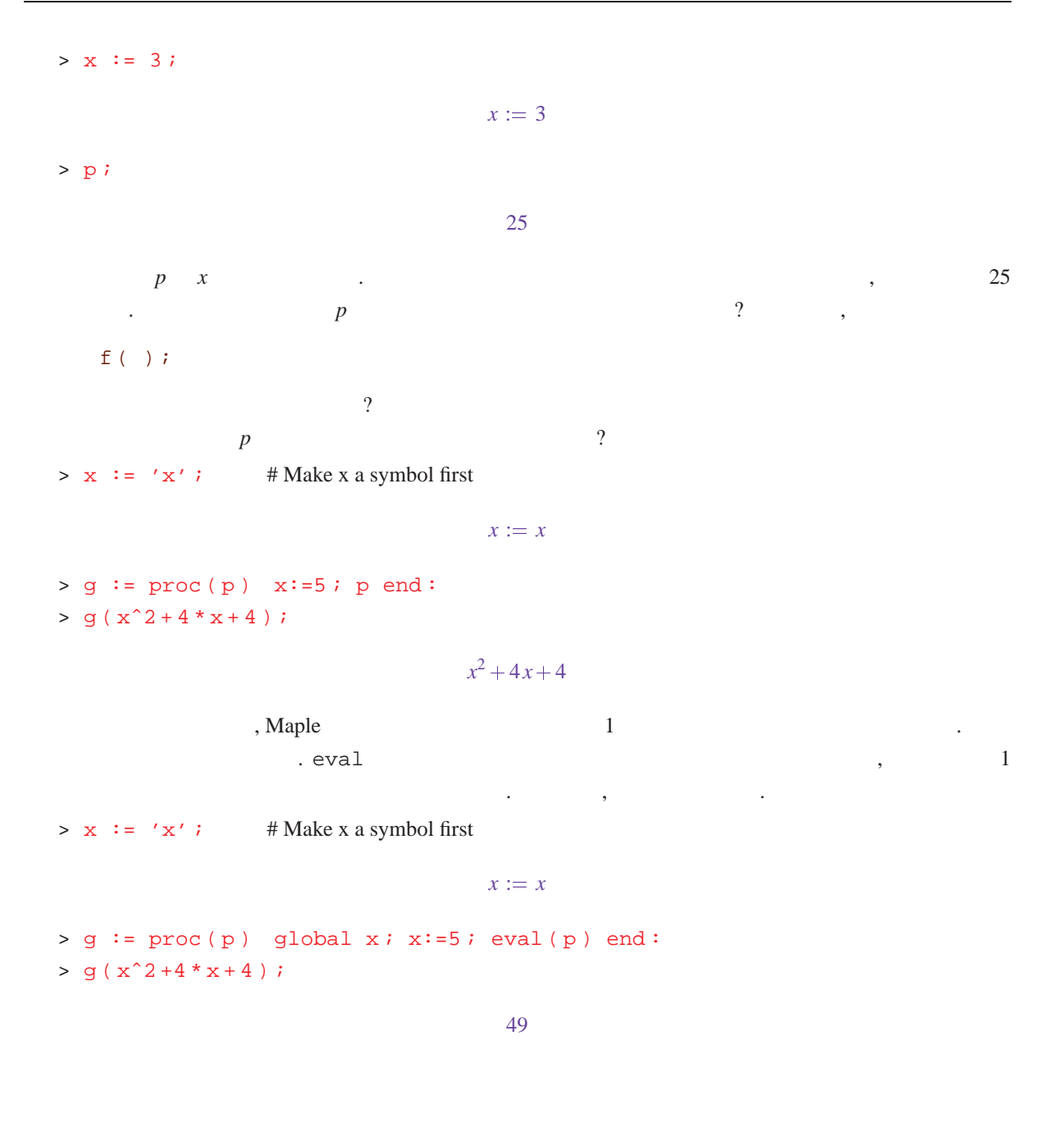

**3.6**  $\blacksquare$ 

のようにプログラム化されます.

つれては、それでは、それでは、それでは、それでは、

$$
F_0 = 0, F_1 = 1, F_n = F_{n-1} + F_{n-2}
$$

 $F := proc(n)$ if  $n = 0$  then  $0$  elif  $n = 1$  then  $1$  else  $F(n-1)+F(n-2)$  fi end ;

フィボナッチ数 *Fn* は線形漸化式 *F*<sup>0</sup> <sup>=</sup> 0; *F*<sup>1</sup> <sup>=</sup> 1; *Fn* <sup>=</sup> *Fn*<sup>1</sup> <sup>+</sup> *Fn*<sup>2</sup> によって定義されます. これは直接,

```
> seq( F(i), i=0..10 );
                                    0, 1, 1, 2, 3, 5, 8, 13, 21, 34, 55しかし, これはフィボナッチ数を求める効率的方法ではありません. 実際, もっとも速いコンピュータでもこ
F(100) example F(100), and a set of example \sim 2 \sim 2
ものは、それは次のような悪いのは、それは次のような悪いのは、それは次のような悪いのは
       F := \text{proc}(n) \text{local } \text{fnm1}, \text{fnm2}, f;
           if n = 0 then RETURN(0) fi;
           fnm2 := 0 ;fnm1 := 1;
           for i to n-1 do f := fnm1 + fnm2; fnm2 := fnm1; fnm1 := f od;
           fnm1
       end ;
                                               (option remember)
  , 必要な時に利用できるように, 計算されたときの値を保存しておくために用いられます. 次の手続きを考
えてみましょう.
       F := proc(n) option remember;
           if n = 0 then 0 elif n = 1 then 1 else F(n-1)+F(n) fi
       end ;
                F(100) . Maple (remember)
\blacksquare, \blacksquare, \blacksquare, \blacksquare \blacksquare \blacksquare, Maple
    F(n) F (remember table ) \overline{F} (remember table ) \overline{F}\mathcal{L} = \mathcal{L} \mathcal{L} = \mathcal{L} \mathcal{L} \mathcal{L} = \mathcal{L} \mathcal{L} \mathcal{L} \mathcal{L} \mathcal{L} = \mathcal{L} \mathcal{L}1. n F(n) F
                    (functional assignment)
тация продолжава продолжава на него на него на него на него на него на него на него на него на него на него на
       F := \text{proc}(n) F(n) := F(n-1) + F(n-2) end ;
       F(0) := 0;F(1) := 1;3.7
  type , \qquad \qquad\chi 0.8 \chi 0.8 \chi 0.8 \chi 0.8 \chi 0.8 \chi 0.8 \chi 0.8 \chi 0.8 \chi 0.8 \chi 0.8 \chi 0.8 \chi 0.8 \chi 0.8 \chi 0.8 \chi 0.8 \chi 0.8 \chi 0.8 \chi 0.8 \chi 0.8 \chi 0.8 \chi 0.8 \chi 0.8 \chi 0.8 \chi 0.8 \chi 
       DIFF := proc(a::algebraic, x::name) local u, v;if type(a,numeric) then 0
           elif type(a, name) then if a = x then 1 else 0 fi
```

```
elif type(a, '+') then map( DIFF, a, x )
```
.

```
elif type(a, '*') then u := op(1,a); v := a/u;
                  DIFF(u,x)*v + DIFF(v,x)*uelif type(a, anything^integer) then
                 u := op(1,a); v := op(2,a); v * DIFF(u,x) * u^{(v-1)}else ERROR('don't know how to differentiate',a)
             fi
         end ;
DIFF の手続きの中で型は異なる 2 つの目的で用いられております. 1 の用法は型の検査です. 入力は必
\sim 2 \sim 2
\mathcal{A}DIFF ある map map map かいこくしゃ map かいこくしゃ map かいこくしゃ
これは次の構文をとります.
                                              \text{map}( f, a, x_1, \dots, x_n )f x_1, \dots, x_n , a f<br>
1 x , a\begin{minipage}[c]{0.75\textwidth} \centering \begin{tabular}{ccccc} DIFF & & & 1 & & \textbf{x} & & \textbf{...} & \textbf{...} \\ \hline \end{tabular} \end{minipage} \begin{minipage}[c]{0.75\textwidth} \centering \centering \end{minipage} \begin{tabular}{ccccc} \textbf{x} & & \textbf{...} & \textbf{...} & \textbf{...} \\ \end{tabular} \end{minipage} \begin{minipage}[c]{0.75\textwidth} \centering \centering \end{minipage} \begin{minipage}[c]{0.75\textwidth} \centering \centering \centering \end{minipage} \begin, достатовка окончалась на полной так же на полной так и стала так и стала так и стала так и стала так и ста<br>В совмещении стала так и стала так и стала так и стала так и стала так и стала так и стала так и стала так и 
      seq( f( op(1,a), x1, \cdots, xn), i=1.nops(a) );
      この列から f の型と同じ型の値を作るものです. 次に例をいくつか挙げておきます.
   > p := x^3 + 2*x + 1;p := x^3 + 2x + 1> map( F, p ) ;
                                                F(x^3) + F(2x) + F(1)> map( x \rightarrow x^2, p ) ;
                                                     x^6 + 4x^2 + 1> map( degree, p, x ) ;
                                                             4
  DIFF \qquad \qquad (structured) \qquad \qquad anything, name, '+', '*'
              . anything ^ integer the set of the set of the set of the set of the set of the set of the set of the set of the set of the set of the set of the set of the set of the set of the set of the set of the set of the set of the
わち任意の型でよいが, 指数部は整数でなければいけないことを意味しています. これは次のように書いた
              のと同値です.
        if type(a,\lq') and type(op(2,a),integer) then
\mathcal{A}, experimentally respectively. Experimentally, experimentally, experimentally, experimentally, experimentally, experimentally, experimentally, experimentally, experimentally, experimentally, experimentally, experi
       しょう. 多くのルーチンでは引数として, 記号名や数式の集合やリストを用います. たとえば, solve コマ
```
 $\lambda$ 

```
> solve ({x+y=2, x-y=3}, {x,y});
                             \left\{ y = -\frac{1}{2}, x = \frac{5}{2} \right\}set (equation) \qquad , \qquad \qquad set (name)
     . , solve
から、
  > solve ( \{x+y-2, x-y-3\}, \{x,y\} );
                             \left\{ y = -\frac{1}{2}, x = \frac{5}{2} \right\}\,, 1 \,, 1 \,{set (algebraic), set (equation)} et (algebraic), set (equation) g et ({algebraic, equation})
\sim . \sim ?
```
 $?type$ 

#### **3.8** 引数の個数の変数 **: args nargs**

にその関数をプログラム化した最初の試みがあります.

Maple 2 and 1 and 2 max and 1 max and 1 max and 1 max 1 max 1 max 1 max 1 max 1 max 1 max 1 max 1 max 1 max 1 max 1 max 1 max 1 max 1 max 1 max 1 max 1 max 1 max 1 max 1 max 1 max 1 max 1 max 1 max 1 max 1 max 1 max 1 max

```
MAX := proc(x1) local maximum, i;maximum := x1;
   for i from 2 to nargs do
      if args[i] > maximum then maximum := args[i] fi
   od ;
  maximum
end ;
```
margs the context of args args args args[i]  $i$ 

#### **3.9** and  $\overline{a}$  **3.9**

引数です.

```
いま書いた MAX の手続きは, 数字の引数に対してのみに働きます. Maple 関数 max 試してみれば, 記号引
なんじょう. 次の文を見て下さい. 次の文を見て下さい.
  > MAX(1,2,x) ;
 Error, (in MAX) cannot evaluate boolean
  > max(1, 2, x) ;
```
#### $max(2, x)$

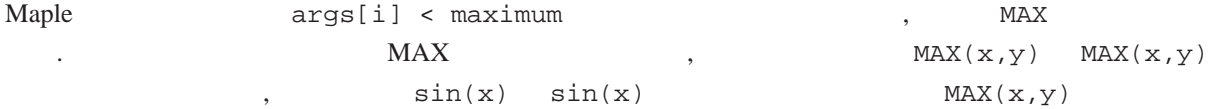

```
計算できます.
  MAX , numeric \mathbb{M}\times\mathbb{Z}\rightarrow\sqrt{2}MAX and MAX and MAX and MAX and MAX or X^2signum . signum x < 0 -1 x \ge 0 +1 ,
       ( unevaluated ) , \qquad \qquad , signum(x) \qquad \qquad.
  > signum (sqrt (2) -1);
                                       1
  > signum (sqrt (2) - Pi) ;
                                       -1> signum (a - b);
                                  signum(a - b)community of the signum with the MAX to the Second Second Second Second Second Second Second Second Second Second Second Second Second Second Second Second Second Second Second Second Second Second Second Second Second Sec
      MAX := proc() local a,i,j,n,s;n := nargs# First, put the arguments in an array
         a := array(1..n);
         for i to n do a[i] := args[i] od;
         # Compare a[i] with a[j] for 1 <= i < j <= n
         i := 1;
         while i < n do
             j := i+1;while j <= n do
                s := signum(a[i]-a[j]);
                if s = 1 then \# i.e. a[i] \geq a[j]a[j] := a[n]; n := n-1;
                elif s = -1 then \# i.e. a[i] < a[j]a[i] := a[j]; a[j] := a[n]; j := n; n := n-1; i := i-1;
                else # cannot determine the sign
                   j := j+1fi
            od ;
             i := i+1od ;
         if n = 1 then RETURN(a[1]) fi;
         'MAX' ( seq(a[i], i=1..n) ) ;
      end ;
上記のコードでもっとも面白いのは最後の行です. バッククォート ' は実行中に MAX 関数の呼び出しを防止
```
 $\mathcal{M}(\mathcal{M})=\frac{1}{\sqrt{2\pi}}\sum_{i=1}^{N}(\mathcal{M}_{i}^{\mathcal{M}})^{-1}\mathcal{M}_{i}^{\mathcal{M}}$ 

```
> MAX( x, 1, sqrt(2), x+1 );
                          MAX(x+1,\sqrt{2})
```
#### 3.10

```
, f f f f f f f f f\max(a, b) = \max(b, a) max (a, \max(b, c)) = \max(\max(a, b), c) = \max(a, b, c)\blacksquare Maple \blacksquare(canonical ) .
      \max , max(max(a,b), c) max(a, max(b, c))
max(a; b; c) に変換します. 実際は max(max(a)) = max(a) すなわち max をベキ等にしても実現できます.
 MAXMAX := proc() local a;
      a := [args];
       a := map( flatten, a, MAX ) ; # unnest nested MAX calls
       'MAX'( op(sort(a)) ) ;
     end ;
     flatten := proc(x, f)if type(x, function) and op(0,x) = f then op(x) else x fi
```
代数のなかわちではなわちで行なわれる方はなわちです. たとにも

```
end ;
```
たとえば次のようになります.

```
> MAX (a, MAX (c, b), a) ;
```

```
MAX(a, a, b, c)
```
トに入れば重要した要素は除かれます. また集合は最も無意味があります. また集合は最も無意味があります. またまた

```
max(a, a) = a
```

```
MAX := proc() local a;
  a := \{args\};
  a := map( flatten, a, MAX ) ;
   'MAX'( op(a) );
end ;
```
やり きょうしょう ことになります. したがって スター・シー・シー

```
> MAX ( a, MAX ( c, b ), a ) ;
```
 $MAX(a, b, c)$ 

 $\mathcal{A}$ 

MAX extended many state of the printlevel of the MAX

.

 $,$  $\mathcal{L}$  trace  $\mathcal{L}$  $\begin{minipage}[c]{0.45\textwidth} {\begin{tabular}{c} \textbf{MAX} \end{tabular}} \end{minipage} \begin{minipage}[c]{0.45\textwidth} {\begin{tabular}{c} \textbf{MAX} \end{tabular}} \end{minipage} \end{minipage} \begin{minipage}[c]{0.45\textwidth} {\begin{tabular}{c} \textbf{Matrix} \end{tabular}} \end{minipage} \end{minipage} \begin{minipage}[c]{0.45\textwidth} {\begin{tabular}{c} \textbf{Matrix} \end{tabular}} \end{minipage} \end{minipage} \begin{minipage}[c]{0.45\textwidth} {\begin{tabular}{$ 

> trace ( MAX ) ;

*MAX*

 $>$  MAX (a, MAX (b, a), c) ;

 $\left\{-\right\}$  enter MAX, args = b, a

 $a := \{a, b\}$  $a := \{a, b\}$  $MAX(a, b)$ 

 $\langle -\cdot e$  exit MAX (now at top level) = MAX(a,b) }

 $\{-\}$  enter MAX, args = a, MAX (a, b), c

$$
a := \{ a, c, \text{MAX} (a, b) \}
$$

$$
a := \{ a, b, c \}
$$

$$
\text{MAX} (a, b, c)
$$

 $\langle -\cdot e$  exit MAX (now at top level) = MAX (a, c, b) }

 $MAX(a, b, c)$ 

#### **3.11**  $\blacksquare$

Maple 2000 Maple 2000 Maple 2000 Maple 2000 Maple 2000 Maple 2000 Maple 2000 Maple 2000 Maple 2000 Maple 2000 Maple 2000 Maple 2000 Maple 2000 Maple 2000 Maple 2000 Maple 2000 Maple 2000 Maple 2000 Maple 2000 Maple 2000 Ma . The plot, factor, collect, series  $\alpha$  degree the status degree that degree  $1$ , state  $\alpha$ 

 $> p := x^3 + 2*x + 1;$ 

$$
p := x^3 + 2x + 1
$$

> degree ( p ) ;

#### 3

> q :=  $3*x^2*y+2*y^2-x*z+7;$ 

$$
q := 3x^2y + 2y^2 - xz + 7
$$

> degree ( q ) ;

```
32 Maple 2008 Maple
\boldsymbol{x} and \boldsymbol{x} of \boldsymbol{x} of \boldsymbol{x} of \boldsymbol{x} degree \boldsymbol{x}\overline{2} and \overline{2} and \overline{2} and \overline{2} and \overline{2} and \overline{2} and \overline{2} and \overline{2} and \overline{2} and \overline{2} and \overline{2} and \overline{2} and \overline{2} and \overline{2} and \overline{2} and \overline{2} and \overline{2} and 
   > degree ( p, x ) ;
                                              3
  > degree ( q, x ) ;
                                              2
consider the degree that the state of the state of the state of the state of the state of the state of the state of the state of the state of the state of the state of the state of the state of the state of the state of th
うちはなられたときはないと思いましょう. そうち あたら
       DEGREE := proc ( a : : algebraic, x : : {name, set (name) } ) local s,t;
           if nargs = 1 then # determine the variable(s) for the user
               s := index(a); # the set of all the variables of a
               if not type(s,set(name)) then ERROR('input not a polynomial') fi ;
              DEGREE(a,s)
           elif type(a,constant) then 0
           elif type(a,name) then
               if type(x,name) then if a = x then 1 else 0 fi
               else if member(a,x) then 1 else 0 fi
               fi
           elif type(a, '+') then max( seq( DEGREE(t, x), t=a ) )
           elif type(a, '*') then
               s := 0;for t in a do s := s + DEGREE(t, x) od ;
               s
           elif type(a,algebraic<sup>\text{`interger}</sup>) then DEGREE(op(1,a),x) * op(2,a)
           else ERROR('cannot compute degree')
           fi
       end ;
                      indets \hspace{1cm} (indeterminates) \hspace{1cm} ()\mathcal{L}_{\mathcal{N}}ことを読者の宿題に従っているから、
```
#### **3.12 b**

Maple 1 and 1 and 1 and 1 and 1 and 1 and 1 and 1 and 1 and 1 and 1 and 1 and 1 and 1 and 1 and 1 and 1 and 1 and 1 and 1 and 1 and 1 and 1 and 1 and 1 and 1 and 1 and 1 and 1 and 1 and 1 and 1 and 1 and 1 and 1 and 1 and  $\sigma$  , the contract of the contract of the contract of the contract of the contract of the contract of the contract of the contract of the contract of the contract of the contract of the contract of the contract of the co - インター・ディスク divide はずらしい divide(a,b) の中にはなり、  $\lambda$ , b a  $a$   $\lambda$ , true  $\lambda$ のようになります.

```
> divide(xˆ3-1,x-1) ;
                              true
        \alpha, a \quad b , q 2008. Maple \alphab example a set of \alpha, 3 divide the divide to \alpha> if divide(xˆ3-1,x-1, 'q' ) then print(q) fi ;
                             x^2 + x + 1divide q q, ,
       例を採り上げ, オプション引数に値を割り当てるプログラムの書き方を研究しましょう. x がリスト L
               \begin{array}{lll} \texttt{MEMBER} & \texttt{MEMBER} & \texttt{X, L, 'p'} \end{array}はリスト L の中に x があるかどうかを返し, さらに記号名 p には L 中に最初に現れた x の位置を割り当て
るとしましょう.
    MEMBER := proc(x, L::list, p::name) local i;for i to nops(L) do
         if x = L[i] then
            if nargs = 3 then p := i fi;
            RETURN ( true )
         fi
       od ;
       false
     end ;
次に例をあげましょう.
  > MEMBER ( 4, [ 1, 3, 5 ], 'position' ) ;
                              f alse
  > position ;
                             position
  > MEMBER ( 3, [ 1, 3, 5 ], 'position' ) ;
                              true
  > position ;
                               2
MEMBER p , position .
4 Maple
```
#### **4.1 Maple**

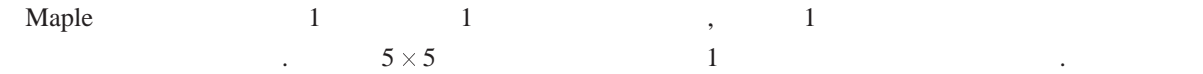

```
(i, j) 1/(i + j - 1)> H := array(1..5,1..5):
     > for i to 5 do for j to 5 do H[i,j] := 1/(i+j-1) od od;
     > H iH
     > eval(H) ;
                                                                 2.22 and 2.22 and 2.22 and 2.22 and 2.22 and 2.22 and 2.22 and 2.22 and 2.22 and 2.22 and 2.22 and 2.22 and 2.22 and 2.22 and 2.22 and 2.22 and 2.22 and 2.22 and 2.22 and 2.22 and \frac{1}{2} \frac{1}{3} \frac{1}{4} \frac{1}{5} \frac{1}{6}<br>\frac{1}{3} \frac{1}{4} \frac{1}{5} \frac{1}{6}<br>\frac{1}{4} \frac{1}{5} \frac{1}{6}\frac{1}{2}<br>\frac{1}{2}<br>\frac{1}{3}<br>\frac{1}{4}<br>\frac{1}{5}<br>\frac{1}{6}<br>\frac{1}{6}\frac{1}{3}\frac{1}{4}\frac{1}{5}\frac{1}{6}\frac{1}{7}1
4
1
5
1
6
1
7
1
8
                                                                                           \frac{1}{5}\frac{1}{6}\frac{1}{7}\frac{1}{8}\frac{1}{2}\frac{1}{3}\frac{1}{4}\frac{1}{5}1
                                                                                           9
                                                                                              and the second contract of the second contract of the second contract of the second contract of the second con
                                                                                              The contract of the contract of the contract of the contract of the contract of the contract of the contract of
                                                                                              The contract of the contract of the contract of the contract of the contract of the contract of the contract of
                                                                                              The contract of the contract of the contract of the contract of the contract of the contract of the contract of
                                                                                              The contract of the contract of the contract of the contract of the contract of the contract of the contract of
                                                                                              The contract of the contract of the contract of the contract of the contract of the contract of the contract of
                                                                                              The contract of the contract of the contract of the contract of the contract of the contract of the contract of
                                                                                              The contract of the contract of the contract of the contract of the contract of the contract of the contract of
                                                                                              The contract of the contract of the contract of the contract of the contract of the contract of the contract of
                                                                                              the contract of the contract of the contract of the contract of the contract of the contract of the contract of
          \mathbb{R}^2 : H \mathbb{R}^2 H \mathbb{R}^2 H \mathbb{R}^2 H \mathbb{R}^2 H \mathbb{R}^2 H \mathbb{R}^2 H \mathbb{R}^2 H \mathbb{R}^2 H \mathbb{R}^2 H \mathbb{R}^2 H \mathbb{R}^2 H \mathbb{R}^2 H \mathbb{R}^2 H \mathbb{R}^2 H \mathbb{R}^2 H \mathbb{R}^2 
          \alpha the contract the contract term in the contract term in the contract term in the contract term in the contract term in
          evallinalg イントルのあり、Maple トルトルの多くの製造を指す。 こころには、Maple おります。 こころには、 大切り しょうしょう こうしょう
\mathfrak{m}atrix \qquad \qquad ,linalg[matrix](5,5,(i,j) \rightarrow 1/(i+j-1));Maple H \,?linalg
   ガウス消去法を用いて行列のいわゆる行操作を行うプログラムをここでお見せしましょう.
GaussianElimination(A,'r')
\overline{2} , \overline{2}GaussianElimination := proc(A::matrix(rational),rank::name)local m,n,i,j,B,r,c,t;
                  m := 1inalg[rowdim](A); # the number of rows of the matrix
                  n := 1inalg[coldim](A); # the number of colums of the matrix
                  B := array(1..m,1..n);
                  for i to m do for j to n do B[i,j] := A[i,j] od od;
                  r := 1; \# r and c are row and column indices
                  for c to n while r <= m do
                         for i from r to m while B[i,c] = 0 do od; # search for a pivot
                         if i <= m then
                                if i <> r then # interchange row i with row r
                                       for j from c to n do
                                              t := B[i,j]; B[i,j] := B[r,j]; B[r,j] := t
```

```
od
            fi ;
            for i from r+1 to m do
               if B[i,c] \Leftrightarrow 0 then
                  t := B[i,c]/B[r,c];
                  for j from c+1 to n do B[i,j] := B[i,j]-t*B[r,j] od;
                  B[i,c] := 0fi
            od ;
            r := r + 1 # go to next row
         fi
      od ; \qquad # go to next column
      if nargs>1 then rank := r-1 fi;
      eval(B)
   end :
matrix(rational) (Maple 2)ます.
```
#### **4.2** Maple

```
Maple \blacksquareFloat(m, e) = m * 10^em e<sub>,</sub> e 31 C
      (a) 3.1 3.1 Float (31,-1) . op
\therefore : \therefore 0.0 \qquad 0 \qquad,
0 \qquad \qquad[0, 1) 6
せします.
  > UniformInteger := rand(0..10<sup>^6-1</sup>):
  > UniformFloat := proc() Float(UniformInteger(),-6) end :
  > seq( UniformFloat(), i=1..6 ) ;
                 :669081; :693270; :073697; :143563; :718976; :830538
Maple rand rand \blacksquare\text{Maple} (a) and \text{Maple} (a) and \text{Maple} and \text{Maple} are \text{Maple} and \text{Maple} and \text{Maple} are \text{Maple} and \text{Maple} and \text{Maple} and \text{Maple} and \text{Maple} and \text{Maple} and \text{Maple} and \text{Maple} and \text{Maple} and \text{Map
```
 $\cdots$   $\cdots$  Digits  $\cdots$  $\sim 10$  . Let us the contract the contract  $\sim 10$  and  $\sim 10$ 似するのに用いられます. たとえば次のようになります.

```
> Digits := 25 :
```
 $\mathbb{R}^2$ 

 $> \sin(1.0)$ ; :8414709848078965066525023  $> \sin(1)$ ;  $\sin(1)$ > evalf(%) ; :8414709848078965066525023 Maple  $J_v(x)$ ,  $\Gamma(x)$ ,  $\zeta(x)$  . Maple  $BesselJ(v,x)$ , GAMMA $(x)$ , Zeta $(x)$ . 高精度まで求められます.  $10^{1-\text{Digits}}$ ドウェアで浮動小数点演算を実現している方式よりも強力で, しかもこのような精度の結果を得るにはそれ は中間計算を高精度で行う必要があります. ここにテーラー級数の和を求める例があります. 小さな *x* に対  $erf(x) = \frac{2}{\sqrt{2}} \int_0^x e^{-t^2} dt$  $\frac{2}{\sqrt{\pi}} \int_0^x e^{-t^2} dt$  $\int_0^x e^{-t^2} dt$  $\text{, Maple} \label{eq:1} \text{,Maple}$   $\text{, } x=0 \qquad \qquad \text{erf}(x)$  $x, -1 < x < 1$  erf(*x*)  $\frac{\sqrt{\pi}}{2} \text{erf}(x) = \sum_{n=0}^{\infty} \frac{(-1)^n x^{2n+1}}{n! (2n+1)}$ ∞ ∑ *n*=0  $(-1)^n x^{2n+1}$  $\frac{x^2}{n!(2n+1)} = x - \frac{x}{3} + \frac{x}{10} - \frac{x}{42} +$ *x*3 3 10 42 216 *x*5  $\frac{1}{10} - \frac{1}{42} + \frac{1}{216} - \cdots$ *x*7 42 216 *x*9  $\overline{216}$  –  $\overline{216}$  $($   $)$ ErfSmall :=  $proc(a) local n, x, x2, result, term, sumold, sumnew;$  $x := \text{evalf}(a)$ ; # evaluate the input at Digits precision Digits := Digits + 2; # add some guard digits sumold  $:= 0;$ term  $:= x :$ sumnew  $:= x :$  $x2 := x^22;$ for n from 1 while sumold <> sumnew do sumold := sumnew ; term  $:= -$  term  $*$  x2 / n; sumnew := sumold + term /  $(2*n + 1)$ ; od ; result := evalf( 2/sqrt(Pi)\*sumnew ) ; Digits := Digits-2 ; evalf(result) # round the result to Digits precision end ;  $\boldsymbol{x}$   $\boldsymbol{x}$  erf( $\boldsymbol{x}$ )  $\boldsymbol{x}$  erf( $\boldsymbol{x}$ )

については練習問題を参照している。  $2$  ,  $20$  $f(x) = 0$  $x_{k+1} = x_k - \frac{f(x_k)}{f(x_k)}$  $f'(x_k)$  $\sqrt{a}$  $x^2 - a = 0$ . したがって反復法は  $x_{k+1} = (x_k + \frac{a}{a})/2$  $\frac{a}{x_k}$ )/2 となります. 次のルーチンはこの計算を行うものです. SqrtNewton :=  $proc(a::integer) local xk, xkm1;$ if a < 0 then ERROR('square root of a negative integer') fi ; Digits :=  $55i$  # add some guard digits  $xkm1 := 0;$  $x^k := \text{evalf}(a/2)$ ; # initial floating point approximation while  $abs(xk-xkm1) > abs(xk)*10^(-50)$  do  $xkm1 := xk;$ print(xk) ;  $xk := (xk + a/xk)/2;$ od ; Digits  $:= 50$ ; evalf(xk) ; # round the result to 50 Digits end ; **A** print 2. ストルには、 ました. 次によりました. 次によりましょう. 次によりました. 次によりました. 次によりました. 次によりました. 次によりました. 次によりました. 次によりましょう. 次によりまし > SqrtNewton(2) ; 1: 1:500000000000000000000000000000000000000000000000000000 1:416666666666666666666666666666666666666666666666666666 1:414215686274509803921568627450980392156862745098039216 1:414213562374689910626295578890134910116559622115744045 1:414213562373095048801689623520530243614981925776197429 1:414213562373095048801688724209698078569671875377234002 1:414213567373095048801688724209698078569671875376948073

1:4142135673730950488016887242096980785696718753769

$$
, f'(x_k) \qquad x_k \qquad f \qquad ,
$$
2  
Digits > 1000 ,

 $\ddotsc$ 

? SqrtNewton

Maple  $\blacksquare$ 

$$
\overline{2}
$$

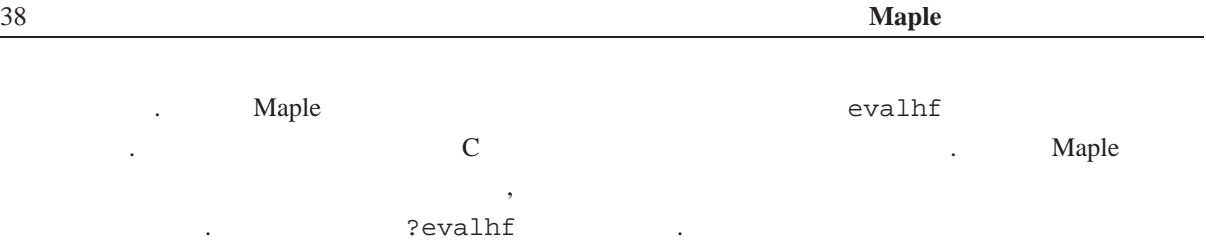

#### **4.3** Maple

 $\mathbf{Maple}$  and  $\mathbf{Maple}$  and  $\mathbf{Maple}$  a .  $a(x) = \sum_{i=0}^{n} a_i x^i$ *n*<sub>i=0</sub>  $a_i x^i$   $\sqrt{\sum_{i=0}^n a_i^2}$ *<sup>i</sup>* を計算するものです. EuclideanNorm := proc(a) sqrt( convert( map(  $x \rightarrow x^2$ , [coeffs( expand(a) )] ), '+') ) end ;  $\,$ ,  $\,$  $\sim$  2  $\sim$  2  $\sim$   $\sim$   $\sim$   $\sim$  $2 \qquad \qquad \qquad$ ? coeff coeffs (*expanded*) するのは, そうしょうしょう しょうしょうしょう こうしょうしょうしょう  $> p := x^3 - (x-3)*(x^2+x) + 1$ ;  $p := x^3 - (x-3)(x^2 + x) + 1$ > coeffs(p) ; Error, invalid arguments to coeffs > expand(p) ;  $2x^2 + 3x + 1$ > coeffs(expand(p)) ; 2; 3; 1

> EuclideanNorm(p) ;

 $\sqrt{14}$ 

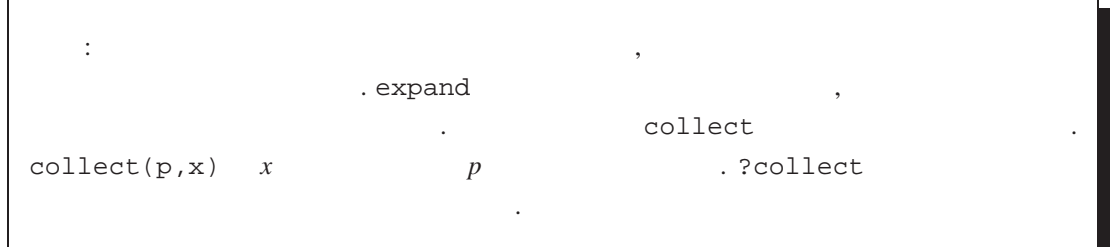

 $\texttt{EuclideanNorm} \qquad \qquad p = u x^2 + y^2 + v \qquad \qquad \texttt{Euclidean}$  $p = u x^2 + y^2 + v$ , EuclideanNorm  $\sqrt{3}$ 

```
\ldots, \begin{array}{ccc} x, y & \ldots & x, y \\ x, y & \ldots & y \end{array}, EuclideanNorm
次のように変数をオプション引数とすればそれができます.
      EuclideanNorm := proc(a, v::{name, set(name), list(name)}if nargs = 1 then
              sqrt( convert( map( x \rightarrow x^2, [coeffs(expand(a))] ), '+' ) )
          else
              sqrt( convert( map( x \rightarrow x^2, [coeffs(expand(a), v)] ), '+') )
          fi
      end ;
  {\text{name, set(name), list(name)}}, 2 \nu\sim coeffs \sim 2
\mathcal{L}(\mathcal{L}(\mathcal{のようになります.
      EuclideanNorm := proc(a, v: : \{name, list(name), set(name)\})if nargs = 1 then
              if not type(a,polynom) then
                 ERROR('1st argument is not a polynomial', a) fi;
              sqrt(a) convert( map( x -> x<sup>2</sup>, [coeffs(expand(a))] ), '+' ) )
          else
              if not type(a,polynom(anything,v)) then
                 ERROR('1st argument is not a polynomial in', v) fi;
              sqrt( convert( map( x \rightarrow x^2, [coeffs(expand(a), v)] ), '+' ) )
          fi
      end ;
  polynom
                                     polynomial(R, X)R X 1 \text{polynomial}, \textbf{x} ,
\begin{array}{ccccccccc}\nx & 1 & \sqrt{Q[x]} & & \dots & R & X\n\end{array}されていなければ, 上の最初の例のように, その数式はすべての変数に関する多項式でなければいけません.
                                degree, coeff, expand,divide, collect . Maple
\, , \, , \, , \, , \, , \, , \, , \, , \, , \, , \, , \, , \, , \, , \, , \, , \, , \, , \, , \, , \, , \, , \, , \, , \, , \, , \, , \, , \, , \, , \, , \,\emph{Maple}?polynom
  G = GF(2) n = 3 (primitive)
trinomial) \qquad \qquad x \qquad GF(2)[x]/(a)x^n + x^m + 1 a iquo 2
    (integer quotient )
      trinomial := proc(n::integer) local i,t;for i to iquo(n+1,2) do
```

```
t := x^n + x^i + 1;
          if Primitive(t) mod 2 then RETURN(t) fi ;
   od ;
   FAIL
end ;
```
#### **4.4** 手続きの読込みと保存 **: read save**

 $1 \t2$  Maple  $\ldots$  $\blacksquare$ Maple the contract read the Maple the Maple the Maple the Route Read to Maple the State Read to the State State R Maple MAX MAX  $\,$ みます.

read MAX;

Maple example the Maple that Maple the Save Save Maple ファイルに保存することができます.

save f1, f2,  $\cdots$ , filename;

f1, f2, Naple  $\mathfrak{m}$  ".m " Maple the contract of the contract of the contract of the contract of the contract of the contract of the contract of the contract of the contract of the contract of the contract of the contract of the contract of the cont

save f1, f2,  $\cdots$ , 'filename.m';

f1, f2, ... filename.m can use read Maple  $\blacksquare$ 

read 'filename.m';

#### **4.5 Maple**

(*printlevel*) . printlevel  $1$  , and  $2$  is the set of the set of the set of the set of the set of the set of the set of the set of the set of the set of the set of the set of the set of the set of the set of the set of the set of the set of the se . printlevel httlevel that the control of the set of the set of the set of the set of the set of the set of the set of the set of the set of the set of the set of the set of the set of the set of the set of the set of the set of the se ,  $\frac{1}{2}$ contracts. The set of the set of the set of the set of the set of the set of the set of the set of the set of the set of the set of the set of the set of the set of the set of the set of the set of the set of the set of th  $\mathcal{L}$ , Maple  $\mathcal{L}$ 

れているすべての手続きの引数およびエラーが起きた手続きで実行された局所変数の値と文を出力します.

 $> f := proc(x) local y; y := 1; g(x,y) ; end:$  $> g := proc(u,v)$  local s,t; s := 0; t :=  $v/s$ ; s+t end:

ことをもっともあります. こともあります. こともあります.

> printlevel := 4 :

 $> f(3)$ ; f called with arguments: 3 # $(f, 2)$ :  $g(X, Y)$ g called with arguments: X, Y  $#(g,2)$ : t := v/s; Error,  $(in g)$  division by zero locals defined as:  $s = 0$ ,  $t = t$ 

#### **4.6 Maple**

 $f$   $Maple$  $\mathcal{A}$ , *f* example Maple  $\mathcal{A}$ . *f* を数値的に計算して作図できるようにする方法や *f* を含む式を簡単化する方法などを, Maple に教  $\vdots$  .  $\vdots$  .  $\vdots$   $\vdots$  などに関するものは、そのようなルーチンは、そのようなルーチンは、そのようなルーチンは、そのようなルーチンは、そのようなルーチンは、そのようなルーチンは、そのようなルーチンは、そのようなルーチンは、その diff, evalf, expand, combine, simplify, series  $W$   $W$   $M$ aple , 'diff/W'  $\qquad \qquad \text{diff} \qquad \qquad W(g) \qquad \qquad f(x)$  $x, diff$   $\text{diff}/W'(g,x)$   $x$   $W(g)$  $W'(x) = W(x)/(1 + W(x))$  . のような手続きを書くことができます. 'diff/W' :=  $proc(g,x) diff(g,x) * W(g) / (1+W(g))$  end; そうすると次のようになります.  $>$  diff(W(x), x) ;  $W(x)$  $\overline{1 + W(x)}$  $>$  diff(W(x<sup> $\hat{2}$ ), x) ;</sup>  $2 \frac{xW(x^2)}{1+W(x^2)}$ 2 a a  $T_n(x)$  **Maple**  $T(n,x)$   $n$   $T(n,x)$  *x* . Maple expand 'expand/T' expand  $T(n,x)$ , 'expand/T'(n,x)  $T_n(x)$   $T_n(0) = 1, T_n(1) =$  $x, T_n(x) = 2xT_{n-1}(x) - T_{n-2}(x)$ 'expand/T':=  $proc(n, x)$  option remember; if  $n = 0$  then 1 elif  $n = 1$  then  $x$ elif not type(n,integer) then  $T(n,x)$  # can't do anything else  $expand(2*x*T(n-1,x) - T(n-2,x))$ fi

end ;

ます. いくつか例を挙げましょう.

 $T(100,x)$ 

```
> T(4,x);
                                        T(4, x)> expand(T(4,x)) ;
                                      8x^4 - 8x^2 + 1> expand(T(100,x));
               1 - 5000x<sup>2</sup> \cdots + 633825300114114700748351602688x<sup>100</sup>\label{eq:example} \begin{aligned} \text{Maple} \qquad \qquad & , \text{ 'evalf /f ' (x)} \quad f(x) \end{aligned}きるように Maple 手続き 'evalf/f' を定義することもできます. たとえば, 前に示した数値の平方根を計
などには、このほかには、このほかになることになることになるでしょう. このほかになるでしょう. この
      'evalf/Sqrt' := proc(a) local x, xk, xkm1;
          x := evalf(a); # evaluate the argument in floating point
          if not type(a,numeric) then RETURN( Sqrt(x) ) fi;
          if x<0 then ERROR('square root of a negative number') fi ;
         Digits := Digits + 3; # add some quard digits
         xkm1 := 0;x^k := evalf(x/2); # initial floating point approximation
          while abs(xk-xkm1) > abs(xk)*10^(-Digits) do
             xkm1 := xkxk := (xk + x/xk)/2;od ;
          Digits := Digits - 3;
          evalf(xk); # round the result to Digits precision
      end ;
  > x := Sqrt(3) ;
                                     x := \text{Sqrt}(3)> evalf(x) ;
                                     1:732050808
  > Digits := 50;
                                      Digits := 50> evalf(Sqrt(3)) ;
                   1:7320508075688772935274463415058723669428052538104
```
#### **4.7**  $\blacksquare$

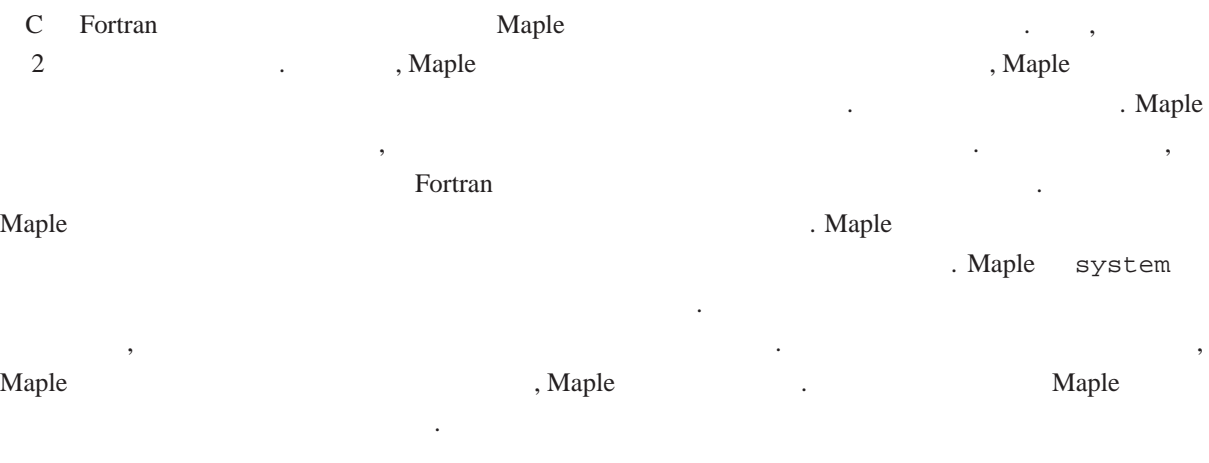

interface(quiet=true) ; writeto(input) ; ... # write any data into the file input writeto(terminal) ; interface(quiet=false) ;  $system(\dots)$ ; # execute the external program read output ; ... # continue processing in Maple

contracted interface(quiet=true) Maple  $\lambda$ , input input  $\lambda$ . input  $\qquad \qquad , \qquad \text{interface}(\text{quite}=\text{false})$ でリセットされます.

 $w$ riteto(input); input Maple 2012 12 No. 2 No. 2 No. 2 No. 2 No. 2 No. 2 No. 2 No. 2 No. 2 No. 2 No. 2 No. 2 No. 2 No. 2 No. 2 No. 2 No. 2 No. 2 No. 2 No. 2 No. 2 No. 2 No. 2 No. 2 No. 2 No. 2 No. 2 No. 2 No. 2 No. 2 No. 2 No. 2 No. 2 No. 2 No. . writeto the surface of appendto the set of the set of the set of the set of the set of the set of the set of the set o

, writeto(terminal); ターミナルに戻すと暗黙のうちに閉じられます. system 30 system and the system of the system of the system of the system  $\sim$ 

**Let Unix** the set of the set of the set of the set of the set of the set of the set of the set of the set of the set of the set of the set of the set of the set of the set of the set of the set of the set of the set of system('foo < in > out') ;

foo in , out . system  $1 \text{ Unix}$ ,  $0$ を返します. , Maple , read out Maple readline sscanf readdata

マンドを用います. ーキングラムをサブルーキングのようになっています。 Maple Maple はんしゃ Maple にっぽん かいしょう Maple にんしん かいしょう Maple にんしん

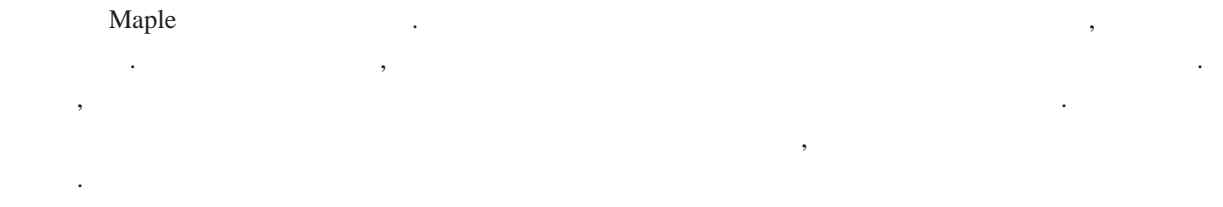

#### **4.8** 数値データのファイル入出力

Maple 2012 - Maple 2012 - Maple 2012 - Maple 35 Analysis 2012 - Maple 35 Analysis 2013 - Maple 35 Analysis 201 めるように外部プログラムでデータを書式化する方法を, もっと詳細に議論しましょう. Maple *V Release 2*  $\hspace{1cm} , \hspace{1cm} \text{print f}$ , sscanf, readline printf the contract contract the contract of printf the contract of printf the contract of printf the contract of the contract of the contract of the contract of the contract of the contract of the contract of the contract ,  $\%$  a exercise  $\%$  a exercise  $\frac{1}{2}$ .  $\frac{1}{2}$  printf the state  $1$  and  $1$  and  $1$  and  $1$  and  $1$  and  $1$  and  $1$  and  $1$  and  $1$  and  $1$  and  $1$  and  $1$  and  $1$  and  $1$  and  $1$  and  $1$  and  $1$  and  $1$  and  $1$  and  $1$  and  $1$  and  $1$  and  $1$  and  $1$  and  $1$  and  $1$  and  $1$ 

> printf('A float in fixed point: %f and scientific notation: %e\n', x, x ) ;

A float in fixed point:  $0.577216$  and scientific notation:  $5.772157e-01$ 

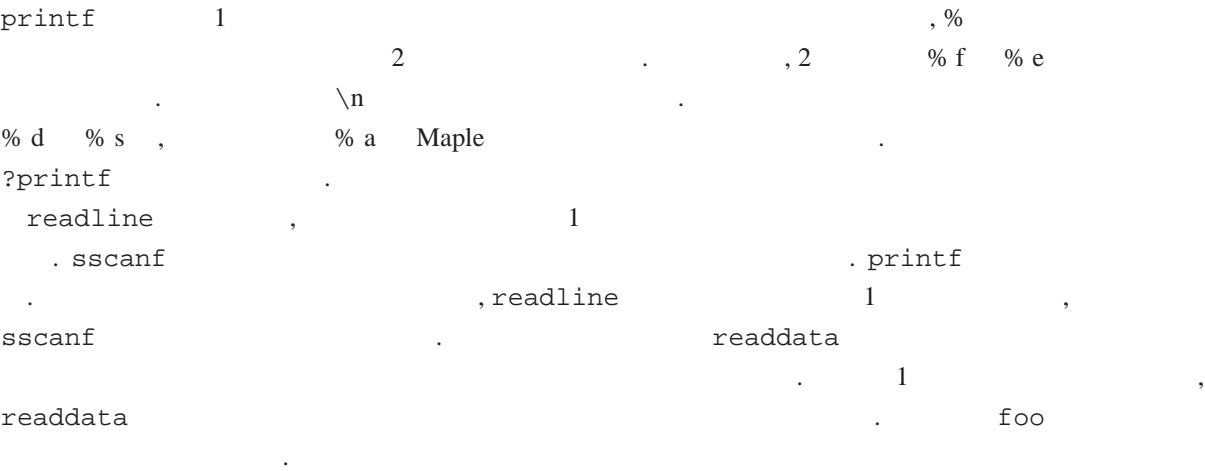

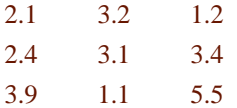

このデータを読んだ結果がここにあります.

> readlib(readdata): # load the raaddata function from the library > readdata(foo,2); # read the first two columns of the data

 $[[2.1, 3.2], [2.4, 3.1], [3.9, 1.1]]$ 

さい.

#### **4.9 Fortran C**

```
fortran The C Tortran C Maple C \sim Tortran C Maple \sim Maple \sim Maple \sim<u>the Maple Maple</u> スポップを開発している。<br>
は、これらの数式を用意していることには、それらの数式を Fortran C のちにものがある。
The C Lie of the Maple September C is the Maple of Fortran C contract C contract C
  ? Maple fortran C 1 .1 . [2,4] 5
              erbc(x)=1-erb(x) Maple
   f := -3.902704411 \text{ x } + 1.890740683 - 1.714727839 \text{ x}^3 + 3.465590348 \text{ x}^2- .0003861021174\rm x^7 + .5101467996\rm x^4 - .09119265524\rm x^5 + .009063185478\rm x^6この構造をあるかはこの例題の目的にはさままではないません. またま
\mathbf f f extending the following function \mathbf f and \mathbf f and \mathbf f and \mathbf f and \mathbf f and \mathbf f and \mathbf f and \mathbf f and \mathbf f and \mathbf f and \mathbf f and \mathbf f and \mathbf f and \mathbf f and \mathbf f and \mathbf f and \mathFortran C <sub>7</sub>, see The Second United States and Second States and Second States and Second States and Second States and Second States and Second States and Second States and Second States and Second States and Second State
                                                      chebyshev(erfc(x),x=2..4,10^(-5))
                                                                              'expand/T'
t f the state of the state of the state of the state of the state of the state of the state of the state of the state of the state of the state of the state of the state of the state of the state of the state of the state 
コードをつくります. スター・スター・スター
   > h := convert(f,horner) ;
      h := 1.890740683 + (-3.902704411 + (3.465590348 + (-1.714727839 + (.5101467996+ (-.09119265524 + (.009063185478 - .0003861021174 x) x) x) x) x> fortran(h) ;
     t0 = 0.1890741E1+(-0.3902704E1+(0.346559E1+(-0.1714728E1+(0.510146E0+(-0.9119266E-1+(0.90631
     #85E-2-0.3861021E-3*x)*x)*x*x*1 for the Maple 2 Fortran 2 fortran 2 fortran 2 for the set of the set of the set of the set of the set of the set of the set of the set of the set of the set of the set of the set of the set of the set of the set of the s
単精度の Fortran E 表現に自動的に変換され, 7 桁で打ち切られました. Maple はその結果を変数 t0 に代入
        ・     r            temp.c C                              C
数は最初に Maple に読み込まれていなければいけないことに注意して下さい.
   > readlib(C) :
   > C([r=h], filename='temp.c' ) ;
         'temp.c'
       r = 0.1890740683E1+(-0.3902704411E1+(0.3465590348E1+(-0.1714727839E1+(0.5101467996+(-0.9119265524E-1+(0.9063185478E-2-0.3861021174E-3*(x)*x)*x(*x)*x(*x)*x.?fortran ?C
```
### **5** 練習問題

(1) remove1(x,L)  $x$   $L$   $x$ ,  $F$ . remove1 Maple

(2)  $variance$  Maple  $variance(x)$ 

$$
\frac{1}{n}\sum_{i=1}^n(x_i-\mu)^2
$$

 $\ldots$ , *n*  $\ldots$ ,  $\ldots$ ,  $\ldots$ ,  $\ldots$ トが空ならば, ルーチンはエラーを出力して下さい.

 $(3)$   $m \times n$ *n A* Maple . 次のように表されます.

$$
\sqrt{\sum_{i=1}^m\sum_{j=1}^n |A_{ij}|^2}
$$

 $(4)$   $(bilblesort)$ 

 $\lambda$ ,  $\lambda$ ,  $\therefore$  Maple  $\therefore$   $\therefore$  Maple  $\therefore$  2  $\therefore$  2  $\therefore$  *f*  $\overline{2}$   $\overline{2}$   $\overline{3}$ 

(5) 
$$
F_n(x)
$$
 Maple  $F_0(x) = x$ ,  $F_n(x) = xF_{n-1}(x) + F_{n-2}(x)$  10  
\n $F_{50}(x)$  ?

#### $(6)$  Maple

0  $($  )  $)$ 0 , the state  $\frac{1}{\sqrt{2\pi}}$ 

structure Maple : structure( $x^3$ \*sin(x)/cos(x));

の入力であなたの関数を検査してみて下さい.

のオブジェクトのオペランドの構造とするリストを返す.

 $[\ast, [\hat{ } , x, 3], [function, \sin, x], [\hat{ } , [function, \cos, x], -1]]$ 

Maple integer, fraction, float, '+', '\*', '^', string, indexed, function, range, equation, set, list, seriese, table

Int(  $exp(-t) * sqrt(t) * ln(t)$ ,  $t=0..infinite$  ) = int(  $exp(-t) * sqrt(t) * ln(t)$ ,  $t=0..infinitey$ );

 $(7)$  DIFF  $\qquad, \qquad \qquad, \qquad \qquad$  ln, exp, sin, cos

 $\,$  ,  $\,$ 

```
\text{DIFF}\quad \text{DIFF} \quad \text{DIFF} \quad \text{DIFF} \quad \text{DIFF} \quad \text{DIFF} \quad \text{DIFF} \quad \text{DIFF} \quad \text{DIFF} \quad \text{DIFF} \quad \text{DIFF} \quad \text{DIFF} \quad \text{DIFF} \quad \text{Oper} \quad \text{PER} \quad \text{PERDIFF(DIFF(f(x,y),y),x) (
(8) n \t n, n \t \text{comb}\ldots . \ldots , \ldots> comb(a,b,c,d, 3) ;
                                 \{ \{a,b,c\}, \{a,b,d\}, \{a,c,d\}, \{b,c,d\} \}\mathcal{L}\mathbb{R}^n> comb( [a,b,b,c], 2 );
                                        [[a, b], [a, c], [b, b], [b, c]](9) Maple degree (s) . . . .
        ,> p := x^3 y^3 + x^4 + y^5> degree(p, x) ; # degree in x
                                                        4
       > \text{degree}(p, \{x, y\}) # total degree in x and y
                                                       6
              2. Maple degree National Maple degree and DEGREE
              degree DEGREE National DEGREE
    \mathcal{S}_\mathcal{S}, \mathcal{S}_\mathcal{S}, \mathcal{S}_\mathcal{S}, \mathcal{S}_\mathcal{S}> f := x^(3/2) + x + x^(1/2);
                                                 f := x^{\frac{3}{2}} + x + x^{\frac{1}{2}}> DEGREE(h, x) ;
                                                         3
                                                         2
       > h := (x^n n + x^n (n-1) + x^n 2) * y^n m;h := (x^n + x^{(n-1)} + x^2) y^m> DEGREE(h, x) ;
                                                   max(n, 2)> DEGREE(h, \{x,y\}) ;
                                                 max(n, 2) + m
```
(b)  $[a_n, [a_{n-1}, \dots, [a_1, [a_0, NIL]] \dots]]$ (11)  $\qquad \qquad , \qquad \qquad$  (  $\qquad \qquad$  )  $x^{10} + x + 1$  Maple  $x^{10} + x + 1$ 

 $[10, 0, 0, 0, 0, 0, 0, 0, 1, 1]$ 

$$
[\,10,[\,0,[\,0,[\,0,[\,0,[\,0,[\,0,[\,0[\,1[\,1,NILL\,]]]]]]]]\,]]\,]
$$

 $\cdot$   $\cdot$   $e_k > e_{k+1} \geq 0$  $a_k x^{e_k}$   $[a_k, e_k]$  $\mathbf 1$   $\mathbf 2$   $\mathbf 3$   $\mathbf 4$   $\mathbf 5$   $\mathbf 7$   $\mathbf 7$   $\mathbf 8$   $\mathbf 7$   $\mathbf 8$   $\mathbf 7$   $\mathbf 8$   $\mathbf 7$   $\mathbf 8$   $\mathbf 7$   $\mathbf 8$   $\mathbf 7$   $\mathbf 8$   $\mathbf 7$   $\mathbf 8$   $\mathbf 7$   $\mathbf 8$   $\mathbf 7$   $\mathbf 8$   $\mathbf 7$   $\mathbf 8$   $\mathbf 7$   $\mathbf$ (a) Maple  $(b)$ 

(12)  $\mathbb{Z}(i)$   $\qquad \qquad , \qquad a, b \in \mathbb{Z} \quad i = \sqrt{-1} \qquad a + bi$  $\alpha$  . Construction of the state of the state of the state  $\alpha$  $\ddotsc$ GCD  $x = a + bi$ ,  $||x|| = a^2 + b^2$ 

*x*  $x = gy + r$ ,  $||r|| < ||y||$  2  $r$  Maple  $REM$  and  $REM$  and  $REM$  and  $REM$  and  $REM$  and  $REM$  and  $REM$  and  $REM$  and  $REM$  and  $REM$  and  $REM$  and  $REM$  and  $REM$  and  $REM$  and  $REM$  and  $REM$  and  $REM$  and  $REM$  and  $REM$  and  $REM$  and  $REM$  and  $REM$  and  $REM$  and  $REM$  and  $REM$ 

(13)  $\mathbb{Z}$  CCD SCCD Maple *n* GCD . ,  $GCD(b, GCD(b, a), -a)$  ,  $GCD(a,b)$  $GCD$   $\ldots$   $GCD$ とを知っているべきです.

(a) 
$$
GCD(a,b) = GCD(b,a)
$$
 (GCD  
\n(b)  $GCD(GCD(a,b),c) = GCD(a, GCD(b,c)) = GCD(a,b,c)$  (GCD  
\n(c)  $GCD(0,a) = GCD(a)$  (GCD)

(d)  $GCD(a) = GCD(-a) = abs(x)$ 

 $\overline{\phantom{a}}$ 

(14)  $[v_1, \dots, v_m]$  *n* Maple monomial(v,n)  $[u^3, u^2v, v^3]$  . monomial( [ u, v ], 3)  $[u^3, u^2v, v^3]$  $: t$ 

$$
\prod_{i=1}^m \frac{1}{1 - v_i t}
$$

のテーラー級数展開を考え, *t*  $\boldsymbol{t}^n$  . Maple taylor

5.  
\n(15) 
$$
x
$$
  $(x_0, y_0), (x_1, y_1), \cdots, (x_n, y_n)$  , Maple  
\n3  $3$ ,  $x_i < x \le x_{i+1}$  3  
\n $f_1(x) = a_1x^3 + b_1x^2 + c_1x + d_i$   $1 \le i \le n$   
\n,  $4n$   
\n $f_1(x_{i-1}) = y_{i-1},$   $f_1(x_i) = y_i, \qquad i = 1, \cdots, n$   
\n $f'_1(x_0) = f'_{i+1}(x_{i-1}),$   $f''_1(x_i) = f''_{i+1}(x_{i-1}), i = 1, \cdots, n-1$   
\n $f''_1(x_0) = 0,$   $f'''_2(x_n) = 0$   
\n.  $(x_0, y_i)$   $[x_0, y_0, x_1, y_1, \cdots, x_n, y_n]$   
\n, [f1, f2, ..., f1] Maple  
\n, Maple  
\n. sample  
\n.  $\Rightarrow$  spline  $(10, 1, 2, 3], (0, 1, 1, 2], x)$  ;  
\n $\left[-\frac{1}{3}x^3 + \frac{4}{3}x, \frac{2}{3}x^3 - 3x^2 + \frac{13}{3}x - 1, -\frac{1}{3}x^3 + 3x^2 - \frac{23}{3}x - 7\right]$   
\n(16)  $3$  Maple  
\n $\text{IF}(c_1, f_1, \cdots, c_{n-1}, f_{n-1}, f_n)$   
\nif  $c_1$  then  $f_1$   
\nif  $c_2$  then  $f_2$   
\n $\therefore$  else  $f_n$   
\n $\bullet$   
\nIF  
\n $\bullet$  If  
\n $\bullet$  If  
\n $\bullet$  If  
\n $\bullet$  If  
\n $\bullet$  If  
\n $\bullet$  If  
\n $\bullet$  If  
\n $\bullet$  If  
\n $\bullet$  If  
\n $\bullet$  If  
\n $\bullet$ 

> IF( $x < 0$ ,  $sin(x)$ ,  $cos(x)$ );

IF  $(x < 0, \sin(x), \cos(x))$ 

```
> diff(",x);
                                              IF (x < 0, \cos(x), -\sin(x))> IF( Pi/3<0, sin(Pi/3), cos(Pi/3) ) ;
                                                \text{IF } \left( \frac{1}{3} \; Pi < 0, \; \frac{1}{2} \; 3^{\frac{1}{2}}, \; \frac{1}{2} \right)> evalf(");
                                                        :5000000000
IF , IF \ldots\mathbb{R}^n , \mathbb{R}^n , \mathbb{R}^n , \mathbb{R}^n , \mathbb{R}^n , \mathbb{R}^n , \mathbb{R}^n , \mathbb{R}^n , \mathbb{R}^n , \mathbb{R}^n , \mathbb{R}^n , \mathbb{R}^n , \mathbb{R}^n , \mathbb{R}^n , \mathbb{R}^n , \mathbb{R}^n , \mathbb{R}^n , 
    > IF( x<0, 0, IF( x<1, x<sup>2</sup>, IF(x>2, 0, 1-x<sup>2</sup>) ) ;
                                       IF (x < 0, 0, x < 1, x^2, 2 < x, 0, 1 - x^2)
```
> IF( Pi/3<0, sin(Pi/3), cos(Pi/3) ) ; 1 2

 $(17)$   $\cdot$ 

Maple  $\begin{array}{ccc} \sim & 3 & \sim & 3 \end{array}$ 

(18)  $(ODE)$   $(ODE)$ を解析的に解きます. 常微分方程式

ることを証明しなさい.

$$
y'(x) = f(x, y(x))
$$

 $y(0) = y_0$ 

$$
y(x) = \sum_{k=0}^{\infty} y_k x^k
$$

 $f(x, y(x))$  *y*<sub>0</sub>  $y_0$  , Maple  $\qquad \qquad$ ,  $\qquad \qquad$ 

 $x_{k+1} = x_k - f(x_k)/f'(x_k)/\left(1 - \frac{f(x_k) f''(x_k)}{2 f'(x_k)^2}\right)$ 

$$
y(x) = y_0 + \sum_{k=1}^{n} y_i x^i
$$

として, この有限和を常微分方程式に代入し, 係数比較して未知数 *yi* について解きます. この結果を次

*n* taylor taylor  $\alpha$ 

$$
y'(x) = 1 + x^2 - 2xy(x) + y(x)^2
$$
,  $y(0) = 1$ 

Solution Maple  $\sim$   $\sim$   $\sim$   $\sim$   $\sim$   $\sim$ 

$$
y = 1 + 2x + x^2 + x^3 + x^4 + x^5 + O(x^6)
$$

Maple dsolve  
\n
$$
y(x)
$$
\n
$$
x_{k+1} = x_k - \frac{f(x_k)}{f'(x_k)}
$$
\n
$$
O(x^{2^k})
$$
\n
$$
x_0 = y_0
$$
\n
$$
x_2 = y_0 + y_1 x + y_2 x^2 + y_3 x^3
$$

(19) GaussianElimination  $\,$ ,

$$
\quad \ \ \, \texttt{simply}\qquad \qquad \ \, \texttt{simply}\qquad \qquad \, \, \texttt{.}
$$

(20) erf(x) を計算するのにテーラー級数を用いると,

$$
\frac{\sqrt{\pi}}{2} \operatorname{erf}(x) = \sum_{n=0}^{\infty} \frac{(-1)^n x^{2n+1}}{n! (2n+1)}
$$

からに、その手続きを修正して要素があります。

 $\overline{x}$   $\overline{x}$  $\cdots$   $\cdots$   $\cdots$   $\cdots$   $\cdots$  erf(x)

Maple the set of the set of the set of the set of the set of the set of the set of the set of the set of the set of the set of the set of the set of the set of the set of the set of the set of the set of the set of the set

$$
\frac{\sqrt{\pi}}{2} \operatorname{erf}(x) = 1 - \frac{2\sqrt{\pi}}{x} e^{-2x} \sum_{n=1}^{\infty} \frac{(-1)^n 1 \times 3 \times \dots \times 2n - 1}{2^n x^{2n}}
$$
  
Digits

ラー級数とこの漸近級数の両者を用いて, すべての *x* に対して Digits の有効桁数の精度まで erf(x) 計算する手続きを書きなさい.